# **צג רכזת מעוקל C-USB U3421WE - Dell UltraSharp 34** מדריך למשתמש

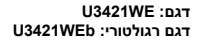

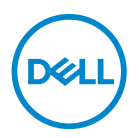

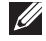

**הערה: הערה מתווה מידע חשוב שיסייע לך להשתמש במחשב שלך בצורה טובה יותר.**

**זהירות: זהירות מתווה אפשרות של נזק לחומרה או לאובדן נתונים אם לא ממלאים אחר ההוראות.**

**אזהרה: אזהרה מתווה אפשרות של נזק לרכוש, פגיעה גופנית או מוות.**

**זכויות יוצרים © 2020 .Inc Dell או חברות הבת שלה. כל הזכויות שמורות.** Dell, EMC, וסימנים רשומים אחרים הם סימנים רשומים של Inc Dell. או של חברות הבת שלה. סימנים רשומים אחרים עשויים להיות סימנים מסחריים של הבעלים שלהם בהתאמה.

 $12 - 2020$ 

**Rev. A00** 

# תוכן העניינים

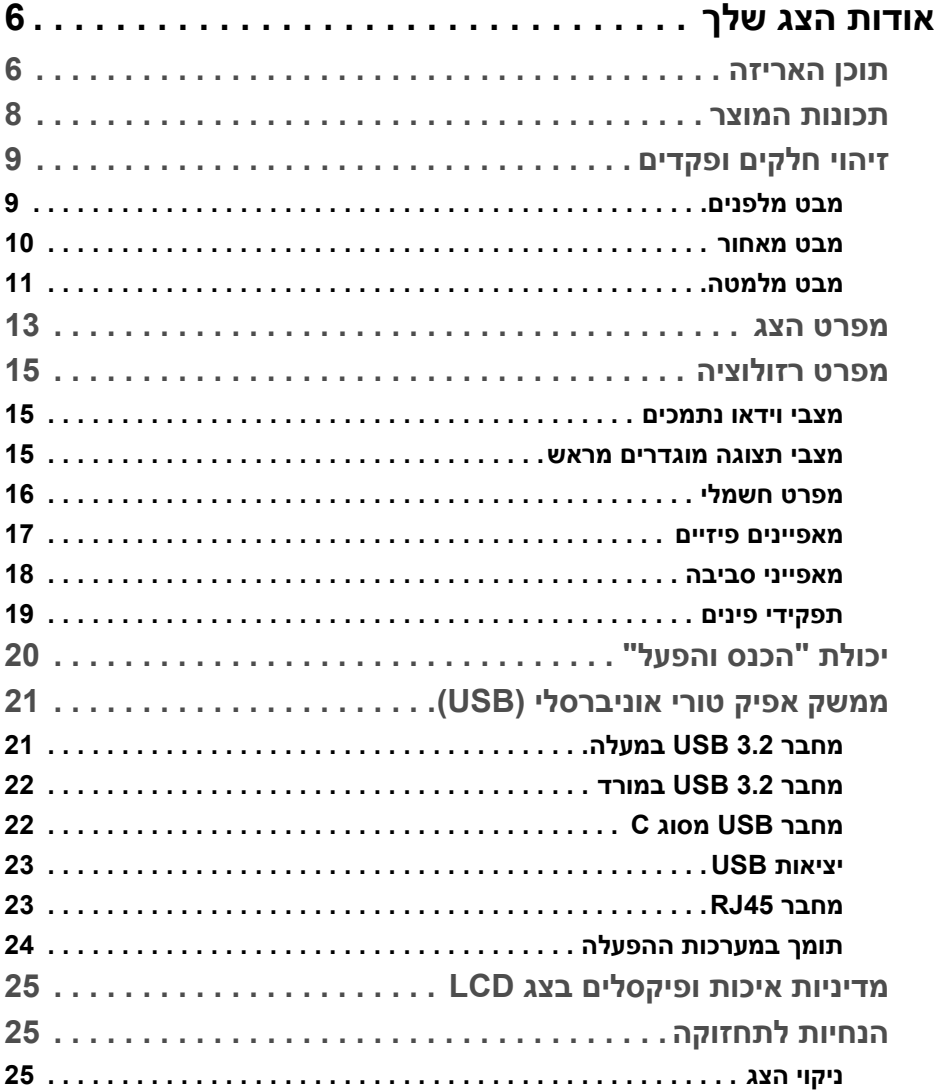

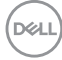

 $\overline{\phantom{a}}$ 

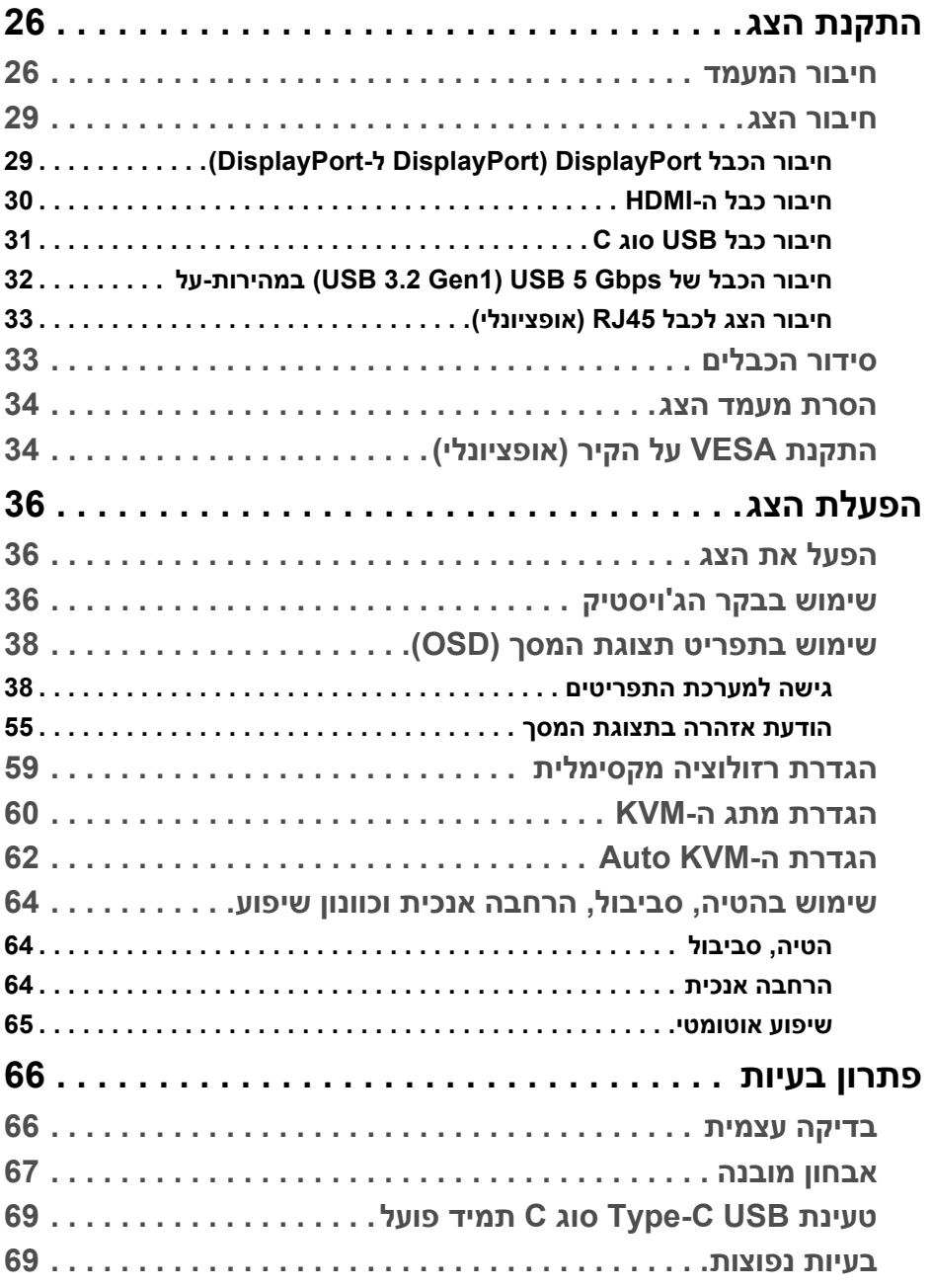

(DELL

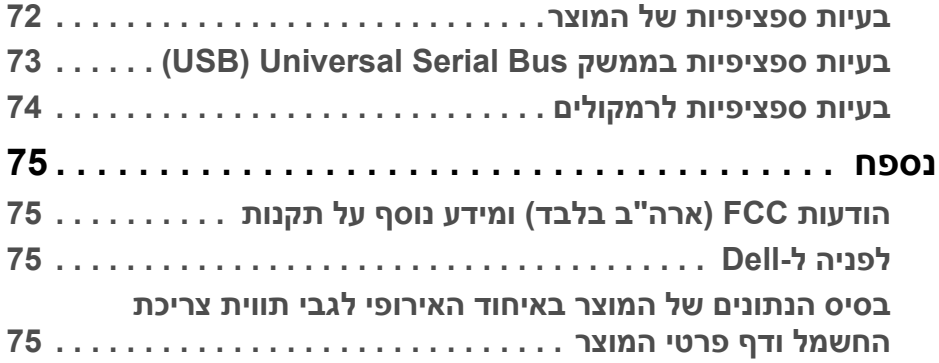

 $(2)$ 

## **אודות הצג שלך**

#### **תוכן האריזה**

<span id="page-5-1"></span><span id="page-5-0"></span>הצג שרכשת מגיע עם כל הרכיבים שמוצגים בטבלה להלן. אם חסר מי מהרכיבים, יש לפנות לתמיכה הטכנית של Dell. למידע נוסף, ראה **[לפניה](#page-74-4) ל-Dell**.

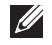

**הערה: יתכן שפריטים מסוימים הם אופציונליים, ועשויים שלא להיכלל עם הצג שלך. ייתכן שתכונות מסוימות לא יהיו זמינות במדינות מסוימות.**

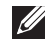

**הערה: אם אתה מחבר מעמד שקנית מכל מקור אחר, יש למלא אחר ההוראות שנכללו עם המעמד.** 

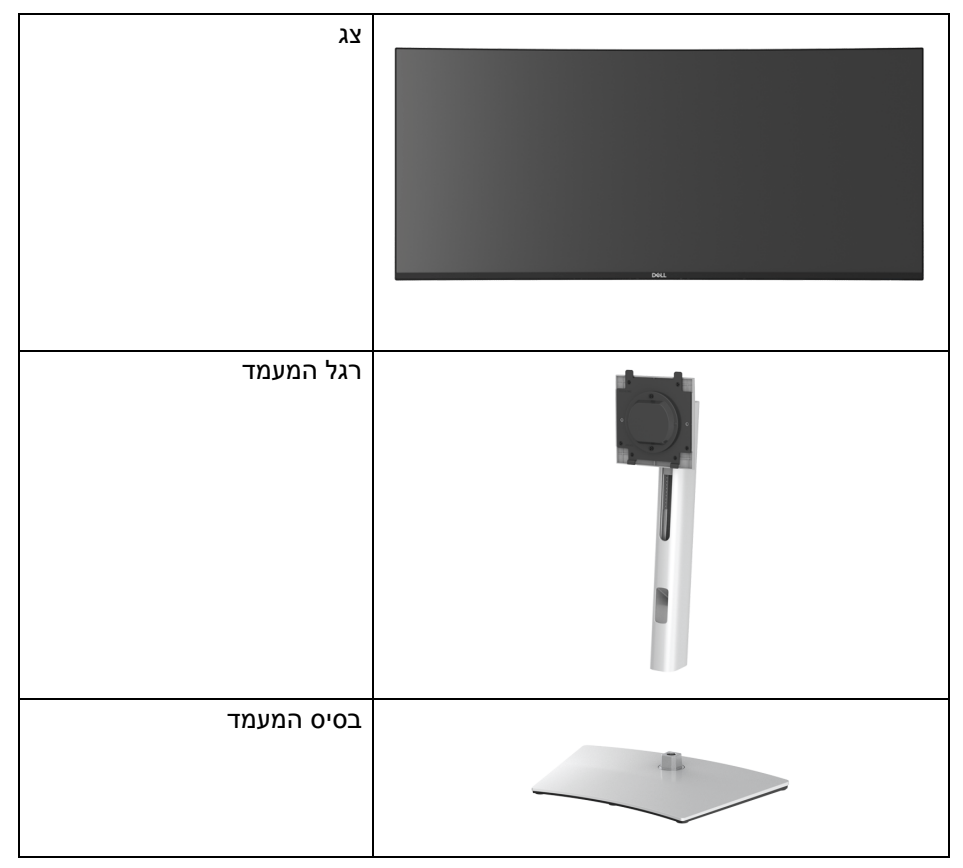

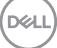

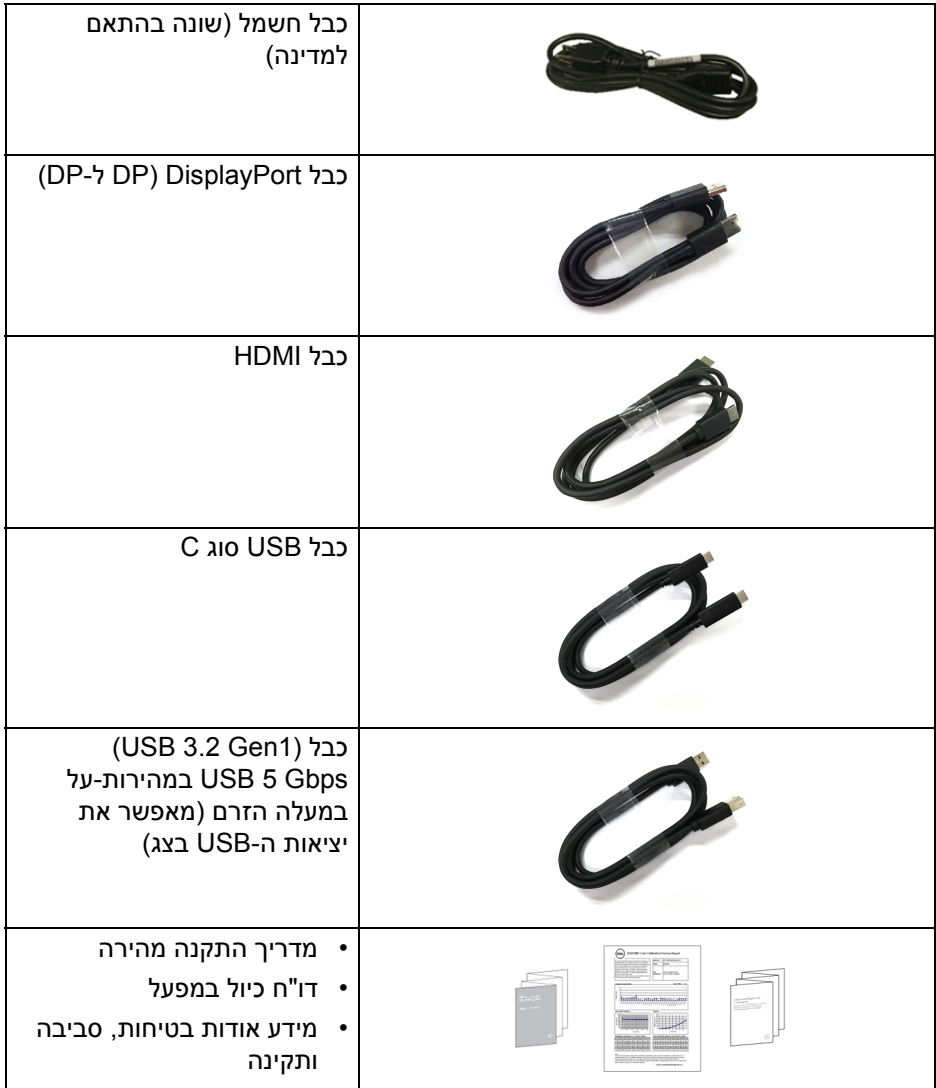

 $($ DELL $)$ 

#### **תכונות המוצר**

<span id="page-7-0"></span>לצג של **Dell WE3421U** יש מטריצה פעילה, טרנזיסטור סרט דק (TFT(, תצוגת גביש נוזלי (LCD (ותאורה אחורית מסוג LED. תכונות הצג כוללות:

- שטח תצוגה גלוי של 86.72 ס"מ (34.14 אינץ') (נמדד באלכסון). רזולוציה 3440 x 1440) 21:9(, וכן תמיכה במסך מלא ברזולוציות נמוכות יותר.
	- זווית צפייה רחבה מאפשרת לצפות בישיבה או בעמידה.
- סולם צבעים של 99% sRGB ו99%- 709 Rec עם E Delta > 2 ממוצעת; תומך גם DCI-P3 95%-
	- חיבור דיגיטלי עם DisplayPort ,USB מסוג C ו-HDMI.
- USB סוג C בודד כדי לספק מתח (PD 90 W (למחשב מחברת תואם בעת קבלת אות וידאו ונתונים.
	- יכולות כוונון בהטיה, סביבול, גובה, ושיפוע.
- מעטפת אולטרה-דקה ממזערת את פער המעטפת בשימוש רב-צגי, ומאפשרת התקנה קלה יותר עם חוויית צפייה אלגנטית.
	- מעמד ניתק וחורים להתקן תלייה Video Electronics Standards Association ( TMVESA ( 100 מ"מ לפתרונות תלייה גמישים.
- מצויד ביציאה 1 במעלה הזרם של USB סוג C, יציאה 1 במורד הזרם של USB סוג C, יציאה 1 במעלה הזרם של Gbps 5 USB סוג B) 1Gen 3.2 USB (במהירות-על, יציאת טעינה 1 במורד הזרם של Gbps 5 USB סוג A) 1Gen 3.2 USB (במהירות- על, ו3- יציאות במורד הזרם של Gbps 5 USB סוג A) 1Gen 3.2 USB (במהירות-על.
	- יציאות C-USB ו45-RJ מאפשרות חיבור לרשת, באמצעות כבל אחד.
		- יכולת "הכנס והפעל", אם נתמכת במערכת שלך.
		- כוונוני תצוגת מסך (OSD (להגדרה קלה ולמיטוב של המסך.
	- תומך במצב בחירה של תמונה ליד תמונה (PBP (ותמונה בתוך תמונה (PIP(.
- מתג ה-KVM המובנה מאפשר לך לשלוט בעד 2 מחשבים מערכת מקלדת ועכבר אחת שמחוברים אל הצג.
	- מתן תמיכה ב-KVM אוטומטית להגדרות קלט מרובות.
		- מנעול לחצן ההפעלה ולחצני תצוגת המסך.
			- חריץ מנעול אבטחה.
				- מנעול למעמד.
			- < 0.3 W במצב המתנה.
			- רמקולים מובנים (5 W (x .2
			- מיטוב נוחות לעיניים עם מסך שלא מרצד.

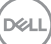

<span id="page-8-0"></span>**אזהרה: ההשפעות האפשריות לטווח-ארוך של פליטת אור כחול מהצג עלולות לגרום נזק לעיניים, כולל עייפות לעיניים, מתח עיני דיגיטלי וכו'. תכונת ComfortView מיועדת להפחית את כמות האור הכחול שנפלט מהצג כדי למטב את הנוחות לעיניים.**

#### **זיהוי חלקים ופקדים**

**מבט מלפנים**

<span id="page-8-1"></span>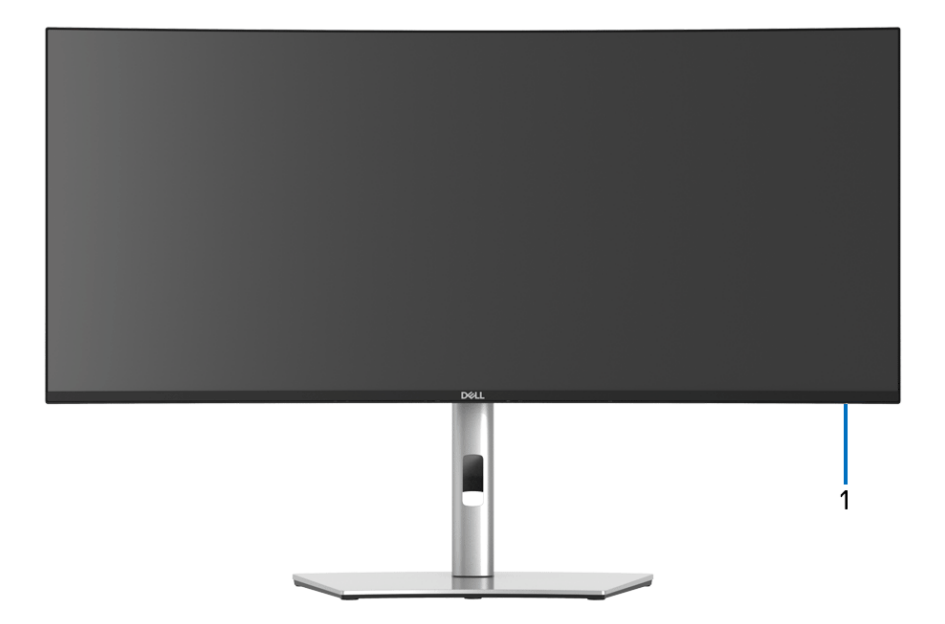

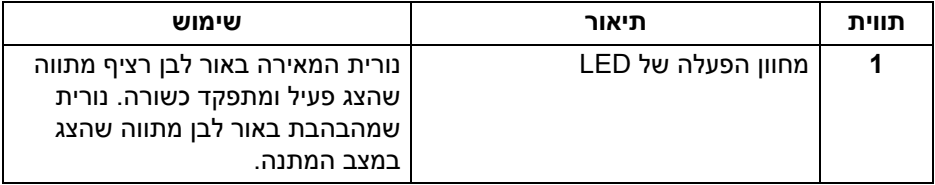

DELI

#### **מבט מאחור**

<span id="page-9-0"></span>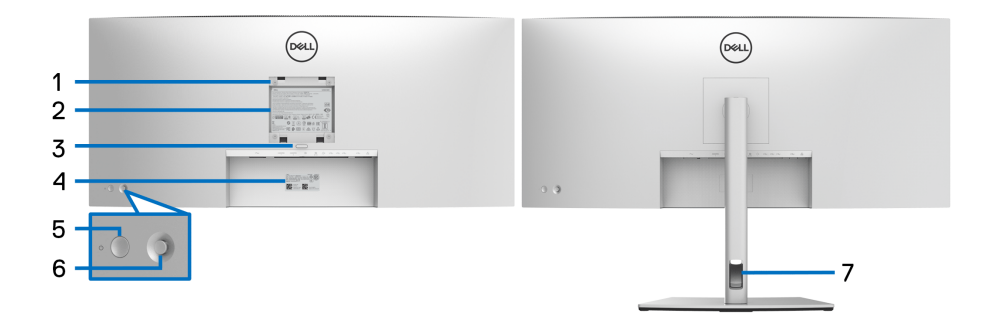

#### **מבט מאחור עם מעמד הצג**

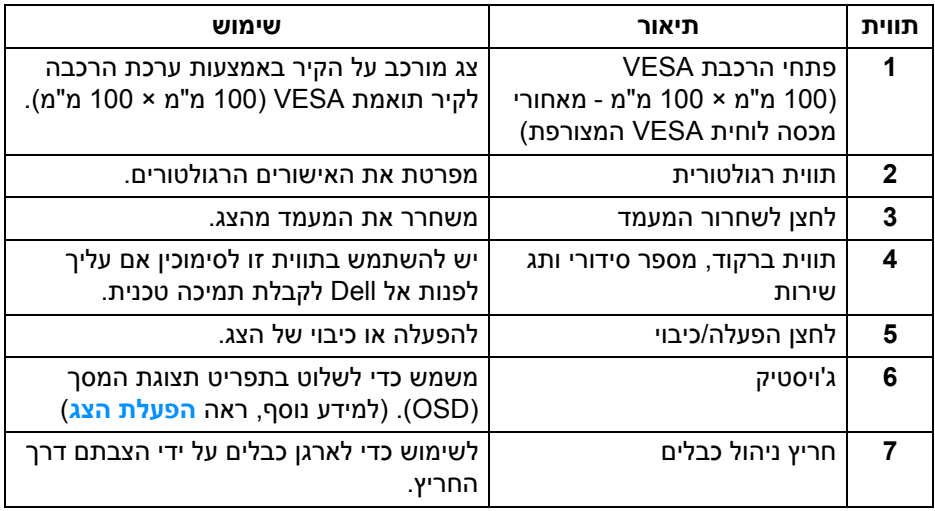

#### **מבט מלמטה**

<span id="page-10-0"></span>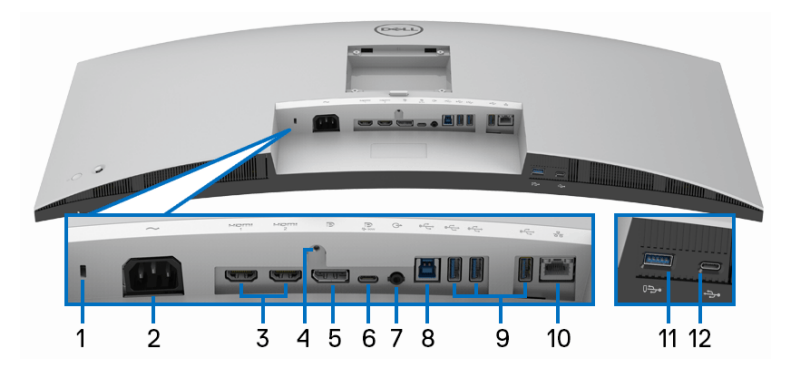

#### **מבט מלמטה ללא מעמד צג**

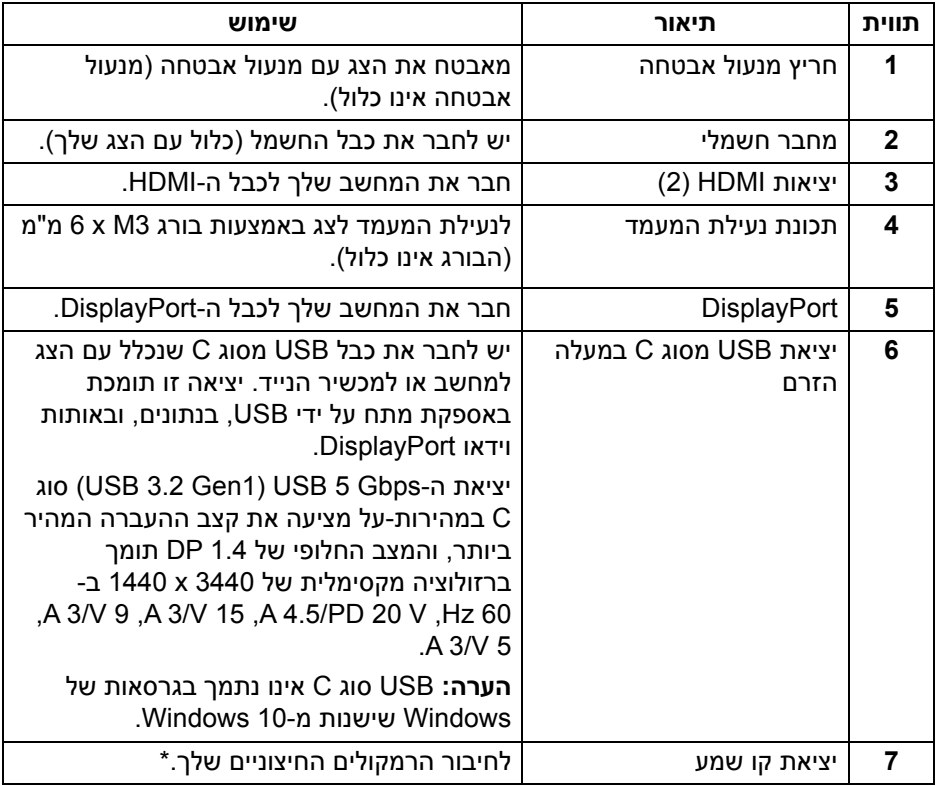

(dell

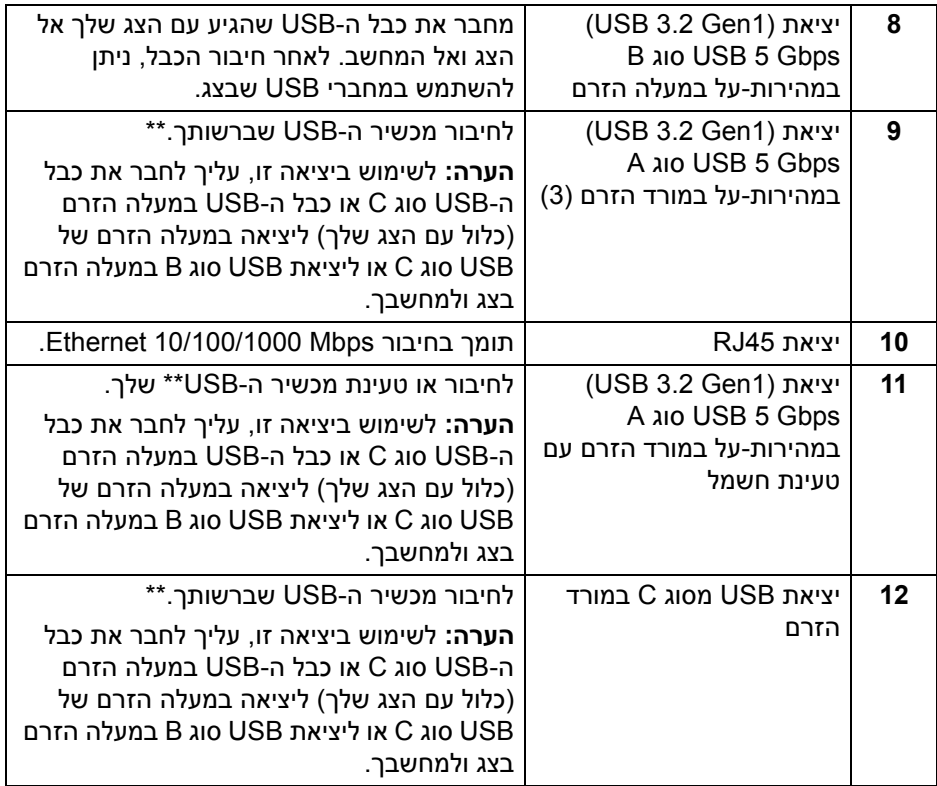

. אין תמיכה בשימוש באוזניות במחבר השמע line out.

\*\* כדי להימנע מהפרעה לאותות, לאחר חיבור מכשיר USB אלחוטי ליציאת USB במורד הזרם, לא מומלץ לחבר אף מכשיר USB אחר ליציאה/ות הסמוכה/ות.

#### **מפרט הצג**

<span id="page-12-0"></span>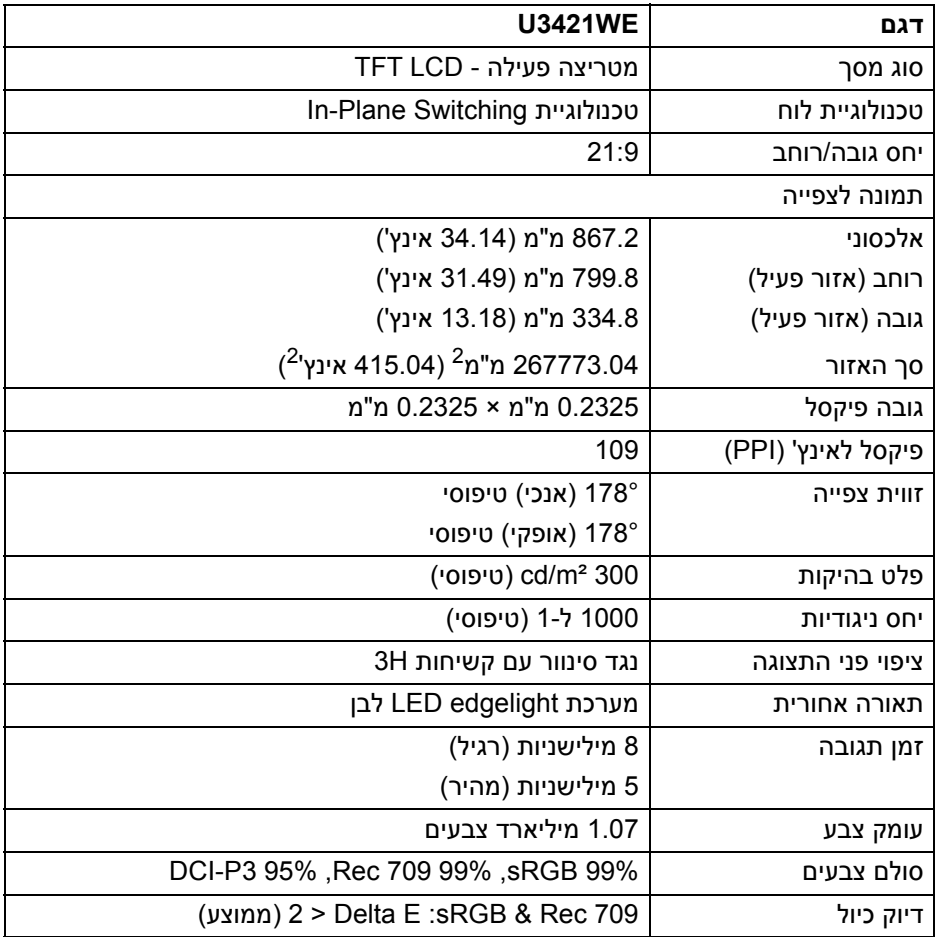

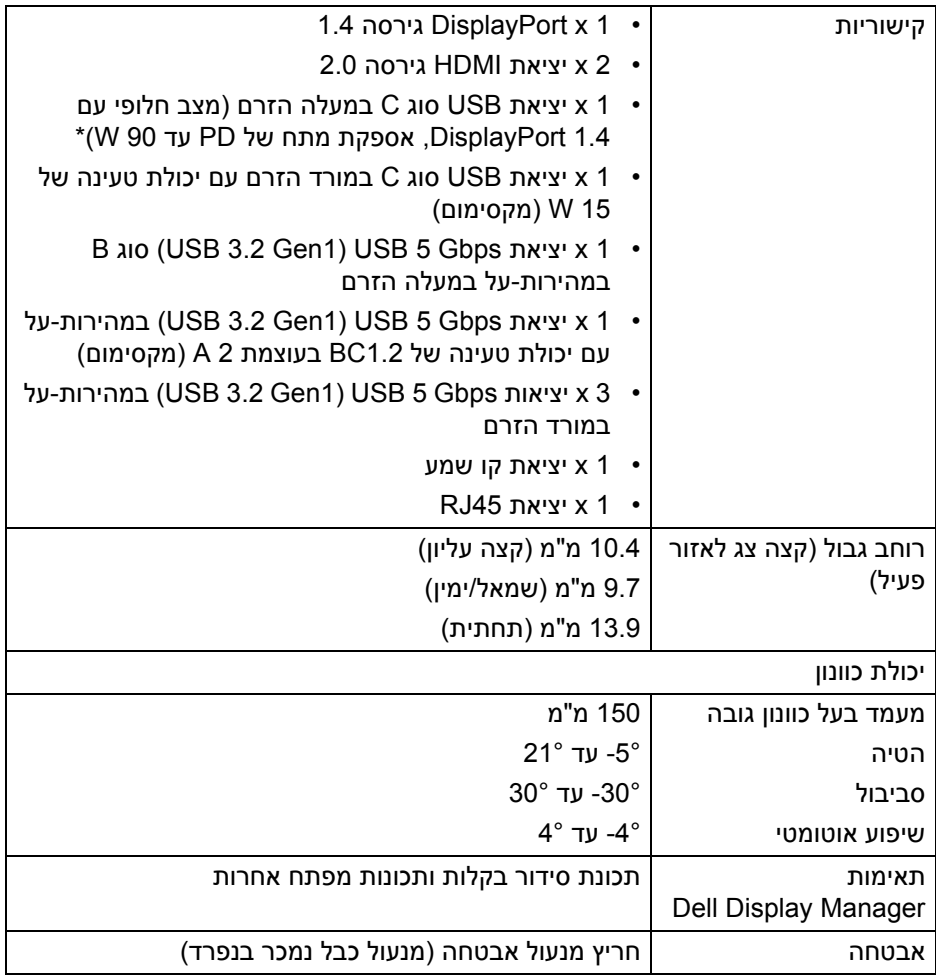

\*DisplayPort ו-USB סוג C) מצב חלופי עם 1.4 DisplayPort(: קיימת תמיכה בשמע של .DP/DisplayPort 1.4/HBR3

## **מפרט רזולוציה**

<span id="page-14-0"></span>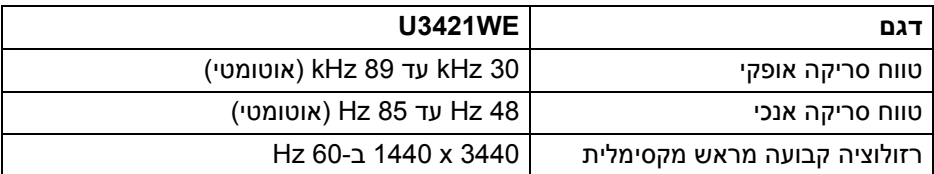

#### **מצבי וידאו נתמכים**

<span id="page-14-1"></span>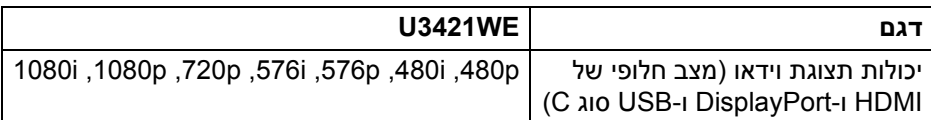

#### **מצבי תצוגה מוגדרים מראש**

<span id="page-14-2"></span>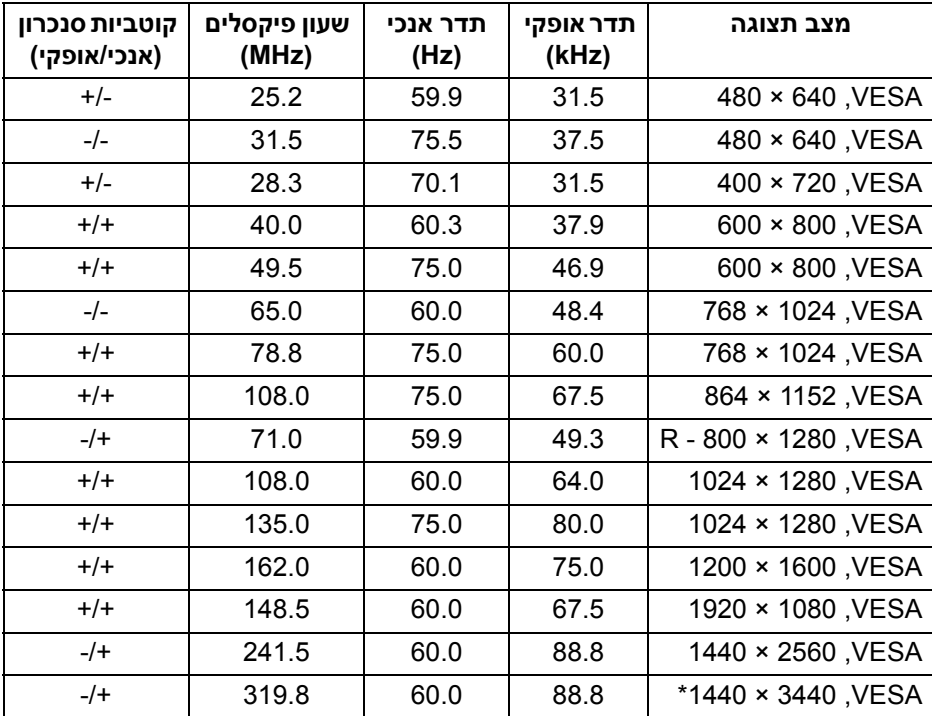

\*דרוש כרטיס גרפי התומך ב2.0- HDMI.

(dell

<span id="page-15-0"></span>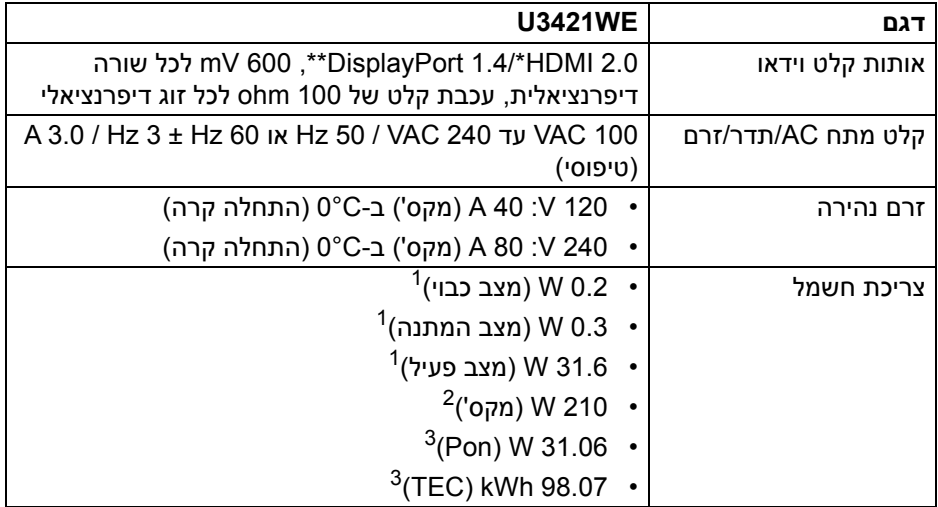

\*אינו תומך במפרט האופציונלי של 2.0 HDMI, כולל ערוץ Ethernet HDMI) HEC( , ערוץ שמע חוזר (ARC(, סטנדרטי לתבנית ולרזולוציות תלת-מימד וסטנדרטי לרזולוציית קולנוע דיגיטלי K.4

\*\*קיימת תמיכה בשמע של DP/DisplayPort 1.4/HBR3

כפי שמוגדר בתקנות 2019/2021 EU ו2019/2013- EU. <sup>1</sup>

הגדרת בהירות וניגודיות מקסימליות עם טעינת חשמל מקסימלית בכל יציאות USB. <sup>2</sup>

. צריכת חשמל במצב פעיל כפי שמוגדר בגירסת 16.0 Energy Star 8.0 Star I.

TEC: סך צריכת החשמל ב-kWh כפי שמוגדר בגירסת 8.0 Star Energy.

מסמך זה מיועד למטרת מידע בלבד, ומשקף ביצועים במעבדה. יתכן שביצועי המוצר שלך יהיו שונים, בהתאם לתוכנה, לרכיבים ולציוד ההיקפי שהזמנת, ואין חובה לעדכן מידע דנן. בהתאם,

אין על הלקוח להסתמך על מידע זה בעת קבלת החלטה לגבי סבילויות חשמליות או אחרת. אין אחריות לגבי הדיוק או שלמות המידע שניתן במפורש או במרומז.

**הערה: צג זה מאושר על ידי STAR ENERGY. מוצר זה מתאים ל-STAR ENERGY בהגדרות ברירת מחדל היצרן שלו, שניתן לאחזר באמצעות הפונקציה "Reset Factory) "איפוס להגדרות היצרן) בתפריט תצוגת המסך. שינוי הגדרות ברירת מחדל היצרן או איפשור תכונות אחרות עשוי להגדיל את צריכת החשמל שעלולה לחרוג מהמגבלה שמפורטת ב-STAR ENERGY.**

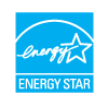

DEL

<span id="page-16-0"></span>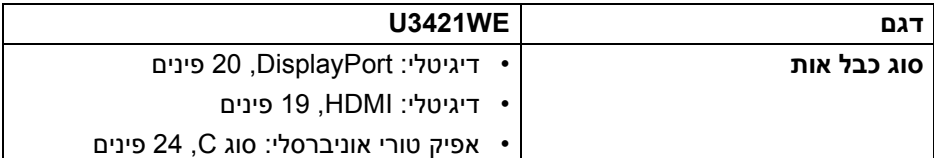

**הערה:** הצגים של Dell מיועדים לפעול באופן מיטבי עם כבלי הווידאו שנכללו עם הצג שלך. הואיל ואין ל-Dell שליטה על ספקי הכבלים השונים בשוק, סוגי החומרים, מחברים והתהליך שמשמש לייצור כבלים אלו, לא ניתנת ערובה על ידי Dell על ביצועי וידאו לגבי כבלים שלא נכללו עם הצג של Dell שלך.

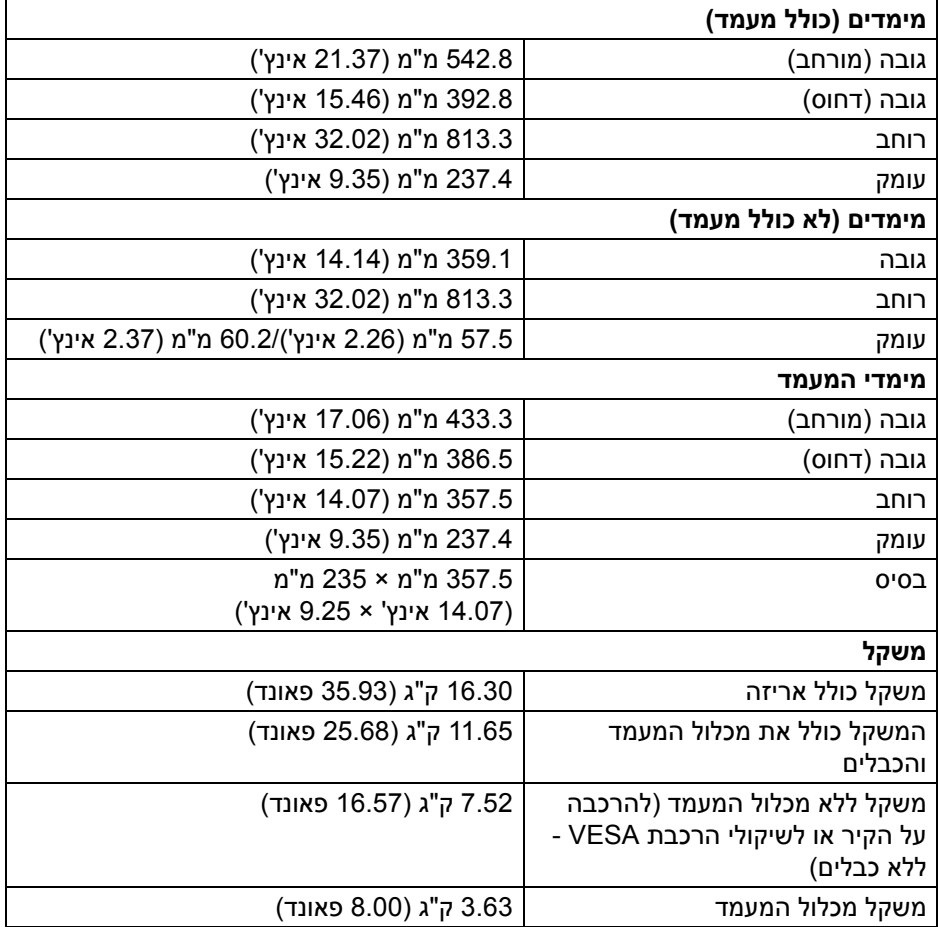

DELI

<span id="page-17-0"></span>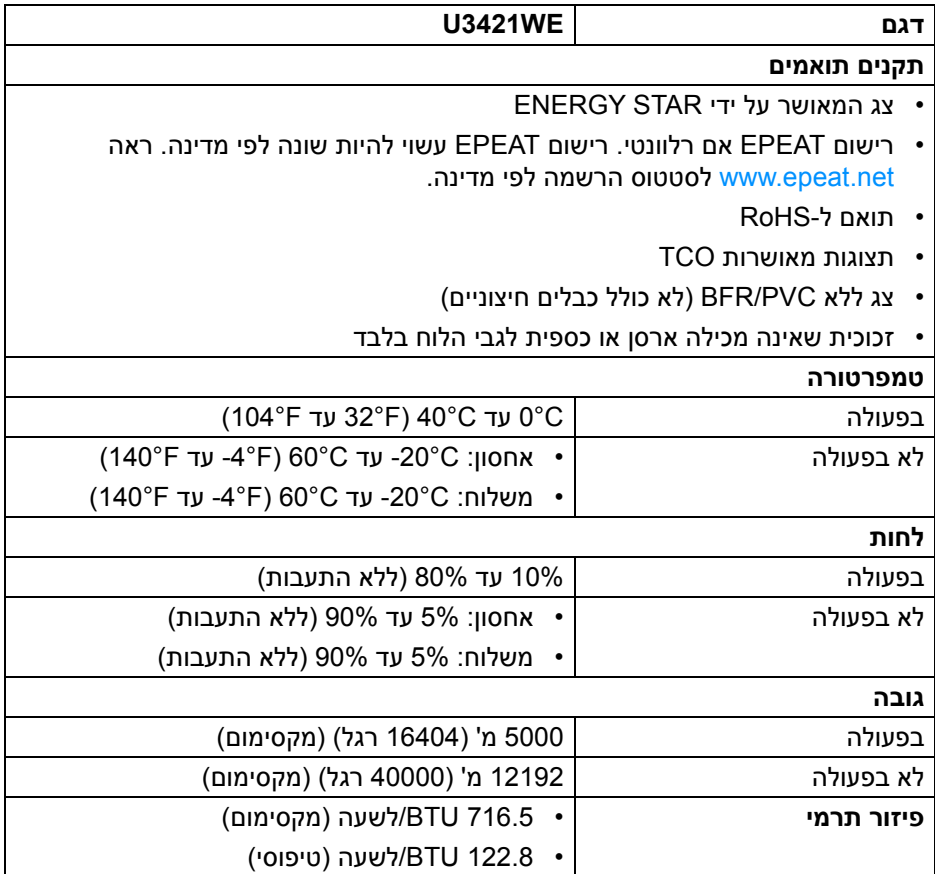

#### **תפקידי פינים**

## **מחבר DisplayPort**

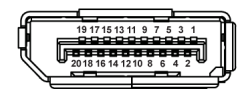

<span id="page-18-0"></span>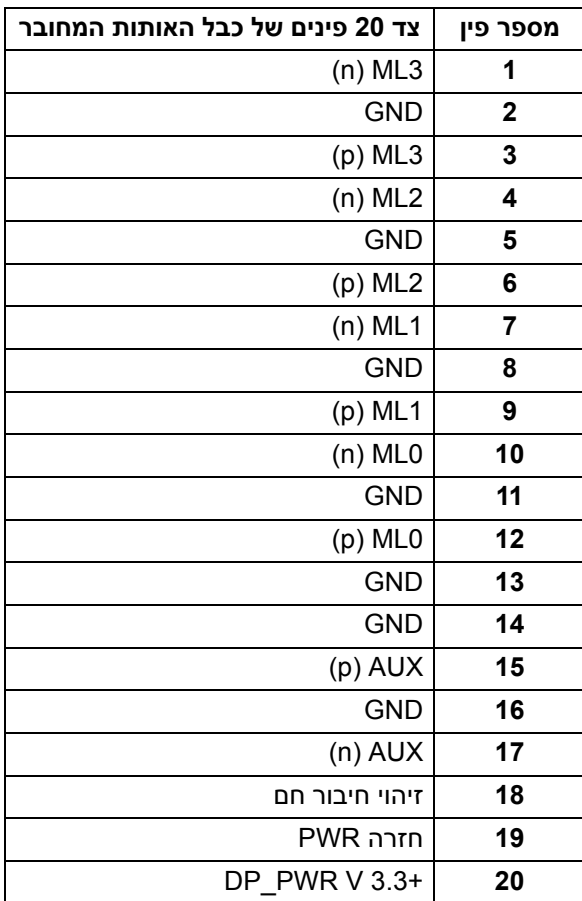

 $(\kappa L)$ 

#### **מחבר HDMI**

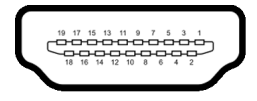

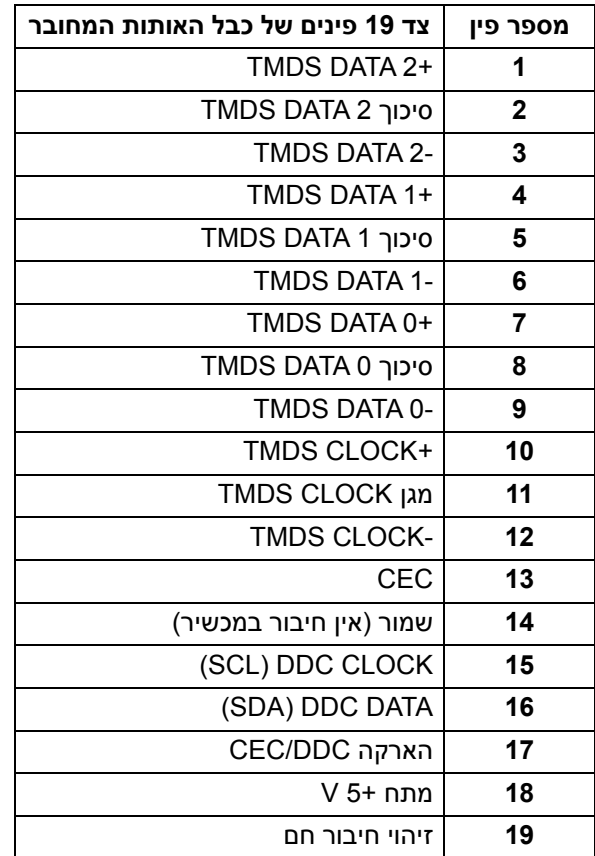

### **יכולת "הכנס והפעל"**

<span id="page-19-0"></span>אפשר להתקין את הצג בכל מערכת התומכת ב"הכנס והפעל". הצג מספק אוטומטית למחשב את נתוני (Data Identification Display Extended (EDID שלו תוך שימוש בפרוטוקולי (DDC (Display Data Channel ומאפשר למחשב להגדיר את עצמו ולמטב את ביצועי הצג. רוב התקנות הצג מבוצעות באופן אוטומטי; יש לך אפשרות לבחור הגדרות אחרות כרצונך. למידע נוסף אודות שינוי הגדרות הצג, ראה **[הפעלת](#page-35-3) הצג**.

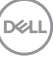

## **ממשק אפיק טורי אוניברסלי (USB(**

סעיף זה מספק מידע אודות יציאות ה-USB שזמינות בצג.

## <span id="page-20-0"></span>**הערה: צג זה תומך ב-Gbps 5 USB) 1Gen 3.2 USB (במהירות-על.**

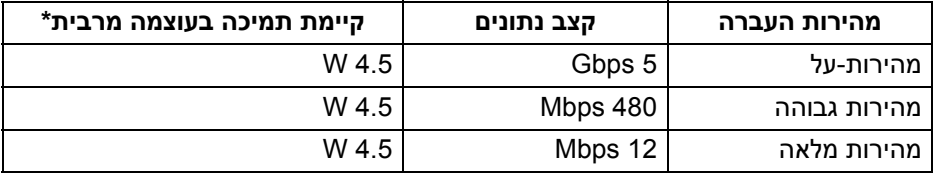

\*עד ל-A 2 ביציאת USB במורד הזרם (עם סמל הסוללה <mark>ו) ←</u>←←)</mark> עם מכשירים תואמי 1.2BC או מכשירי USB רגילים.

<span id="page-20-1"></span>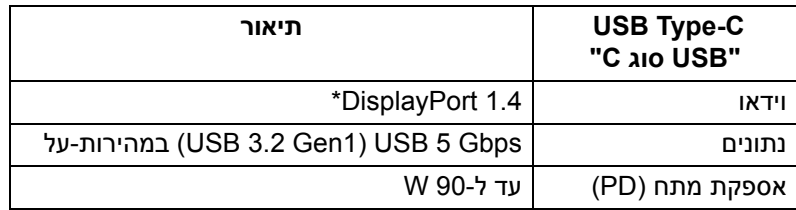

\*קיימת תמיכה בשמע של 3HBR1.4/ DisplayPort/DP.

#### **מחבר 3.2 USB במעלה**

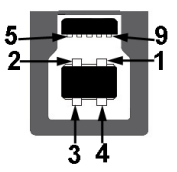

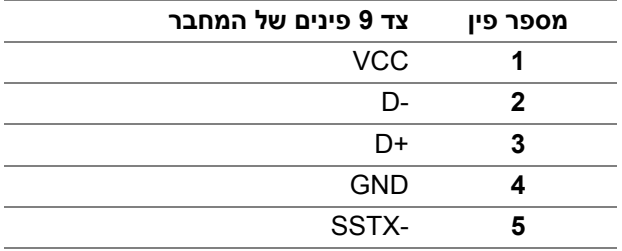

**D**&LL

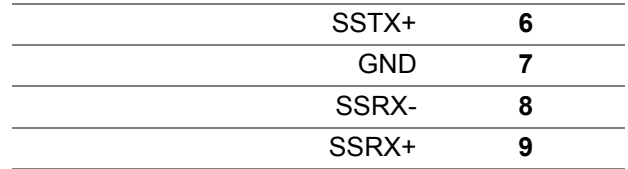

#### **מחבר 3.2 USB במורד**

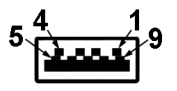

<span id="page-21-0"></span>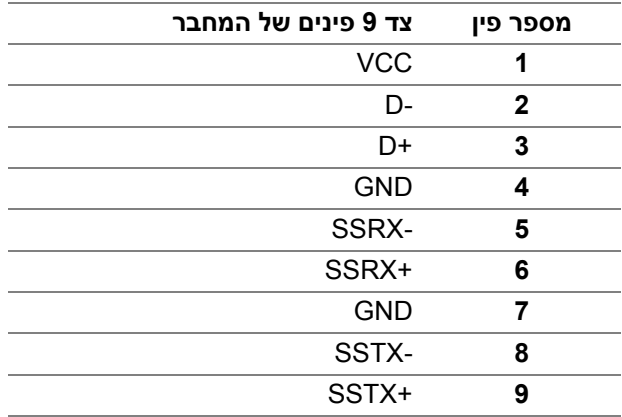

#### **מחבר USB מסוג C**

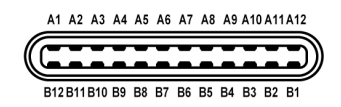

<span id="page-21-1"></span>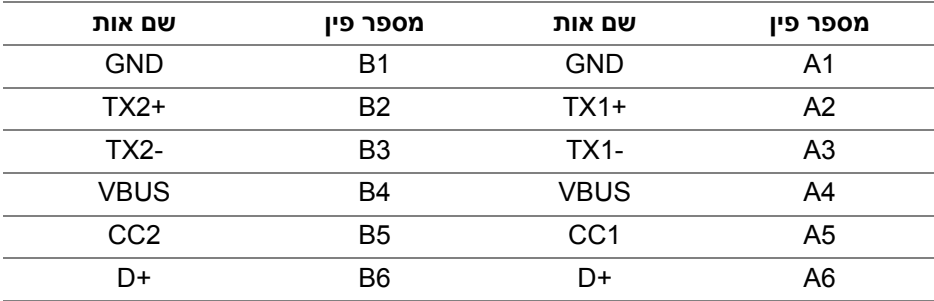

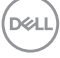

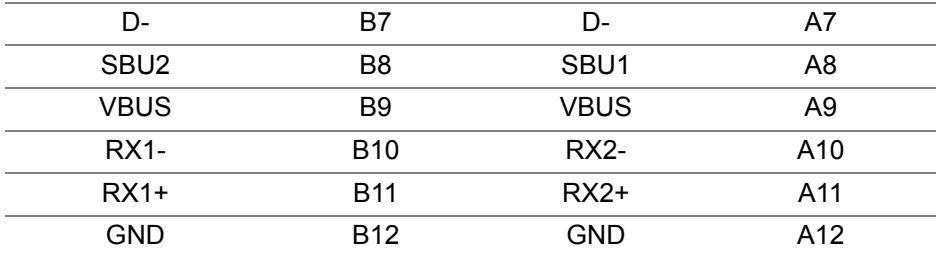

#### **יציאות USB**

- $\sim$  USB 1  $\cdot$  USB 1  $\cdot$
- וג C וואג C המורד הזרם תחתית C וואג
- <span id="page-22-0"></span>1• יציאה במעלה הזרם של Gbps 5 USB) 1Gen 3.2 USB (B סוג במהירות-על - תחתית
- 4• יציאות במורד הזרם Gbps 5 USB) 1Gen 3.2 USB (A סוג במהירות-על תחתית יציאת טעינת חשמל - היציאה עם הסמל של הסוללה <mark>0<del>-ے -</del> ; ת</mark>ומכת ביכולת טעינה מהירה של עד A2 אם המכשיר תואם ל1.2-BC.

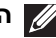

**הערה: נדרש לפונקציונליות של Gbps 5 USB) 1Gen 3.2 USB (במהירות-על מחשב שתומך ב-Gbps 5 USB) 1Gen 3.2 USB (במהירות-על.**

<span id="page-22-1"></span>**הערה: יציאות ה-USB של הצג פועלות רק כאשר הצג פעיל או במצב המתנה. אם תכבה את הצג ולאחר מכן תדליק אותו, ייתכן שיארך לציוד ההיקפי שמחובר אליו זמן מה כדי לחזור לפעול כרגיל.**

#### **מחבר 45RJ**

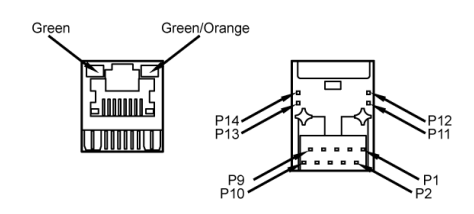

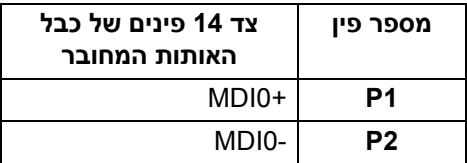

DELI

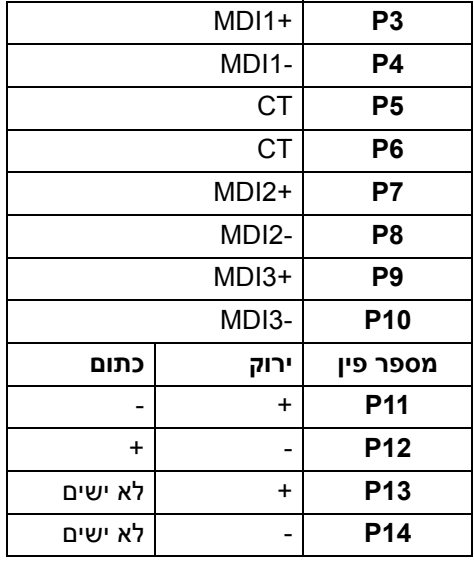

#### **תומך במערכות ההפעלה**

<span id="page-23-0"></span>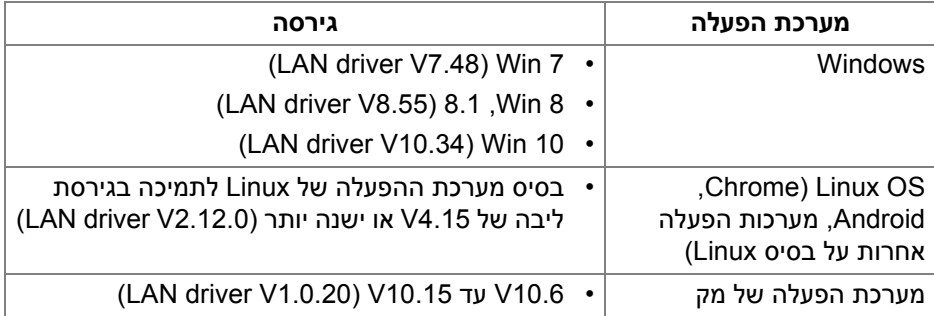

קצב נתוני רשת (45RJ (באמצעות C-USB ב:

- רזולוציה גבוהה: 480 Mbps
- מהירות גבוהה של נתונים: 1000 Mbps

**הערה: יציאת LAN זו עומדת בדרישות az802.3 IEEE T-Base,1000 תומכת thru-Pass Address Mac ו-LAN-on-Wake) WOL (ממצב המתנה (רק 3S(. קיימת גם תמיכה בפונקציית Boot PXE הפעלה טרום-אתחולית, כולל PXE UEFI Legacy PXE-I** 

**DEL** 

## **מדיניות איכות ופיקסלים בצג LCD**

<span id="page-24-1"></span><span id="page-24-0"></span>בתהליך הייצור של צג LCD, פעמים רבות פיקסל אחד או יותר מתקבעים במצב שאינו ניתן לשינוי. קשה להבחין בפיקסלים אלו והם אינם משפיעים על האיכות או על היכולת להשתמש בתצוגה. למידע נוסף אודות האיכות של צגי Dell ומדיניות הפיקסלים, ניתן לעיין באתר http://www.dell.com/pixelquidelines

### **הנחיות לתחזוקה**

#### **ניקוי הצג**

#### **זהירות: יש לקרוא ולמלא אחר הוראות [בטיחות](#page-74-5) טרם ניקוי הצג.**

#### **אזהרה: טרם ניקוי הצג, יש לנתק את כבל החשמל שלו מהשקע החשמלי.**

<span id="page-24-2"></span>מומלץ לפעול בהתאם להוראות שברשימה הבאה להוצאה מהאריזה, לניקוי או לטיפול בצג:

- לניקוי המסך האנטי-סטטי, יש להרטיב קלות מטלית רכה ונקייה במים. במידת האפשר, יש להשתמש במטלית מיוחדת לניקוי מסכים או בתמיסה מתאימה לציפוי האנטי-סטטי. אין להשתמש בבנזין, במדלל, באמוניה, בחומרי ניקוי שוחקים או באוויר דחוס.
- יש לנקות את הצג בעזרת מטלית לחה ופושרת. יש להימנע משימוש בחומרי ניקוי מכל סוג, משום שחלק מחומרים אלו משאירים ציפוי לבנבן על הצג.
	- אם הבחנת באבקה לבנה כשפרקת את הצג, יש לנגב אותה בעזרת מטלית.
	- יש לטפל בזהירות בצג, משום שצג בצבע כהה עלול להישרט ולהראות יותר סימני שחיקה לבנים מאשר צג בצבע בהיר.
	- כדי לשמור על איכות התמונה הטובה ביותר בצג שלך, יש להשתמש בשומר מסך משתנה דינמי, ולכבות את הצג כשאינו בשימוש.

DELI

## **התקנת הצג**

#### **חיבור המעמד**

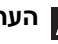

**הערה: המעמד לא מותקן במפעל לפני שהוא נשלח.**

<span id="page-25-1"></span><span id="page-25-0"></span>**הערה: ההוראות הבאות חלות רק על חיבור המעמד שנשלח עם הצג שלך. אם אתה מחבר מעמד שקנית מכל מקור אחר, יש למלא אחר ההוראות שנכללו עם המעמד.**

לחיבור מעמד הצג:

- **.1** יש למלא אחר ההוראות לגבי הכנפיים של הקרטון כדי להסיר מהכרית העליונה המאבטחת אותו.
	- **.2** יש להסיר את רגל המעמד ואת בסיס המעמד מריפוד האריזה.

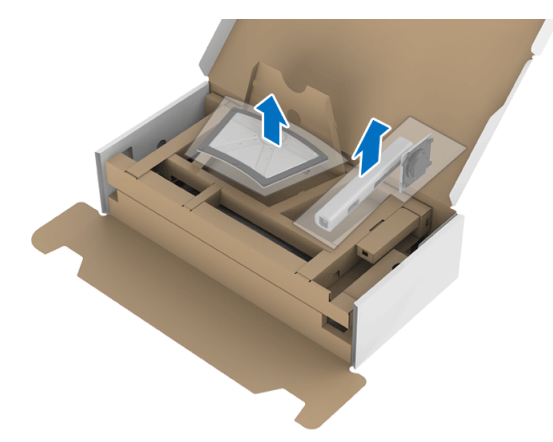

- **.3** יש להכניס בצורה מלאה את הלבנים של בסיס המעמד וחריץ המעמד.
	- **.4** יש להרים את ידית ההברגה, ולסובב את הבורג בכיוון השעון.
- **.5** לאחר שהבורג הודק היטב, יש לקפל בצורה שטוחה את ידית הבורג בתוך הגומחה.

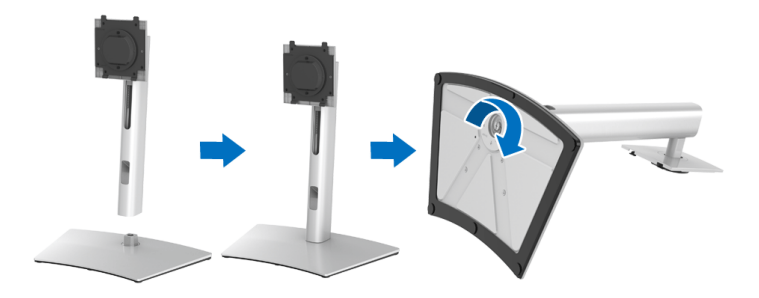

**.6** יש להרים את המכסה כפי שמוצג, כדי לגשת לאזור ה-VESA להרכבת המעמד.

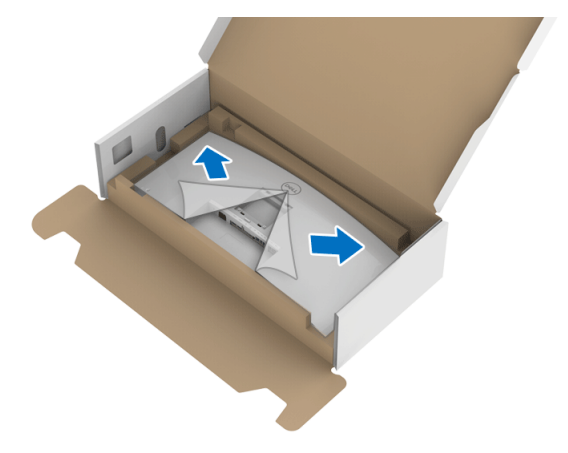

- **.7** יש לחבר את המעמד המורכב לצג.
- **a.** התאם את חריצי ההנחיה בגב הצג לשתי הלשוניות שבחלק העליון של המעמד.
	- **b.** יש ללחוץ על המעמד עד שיינעל למקומו בנקישה.

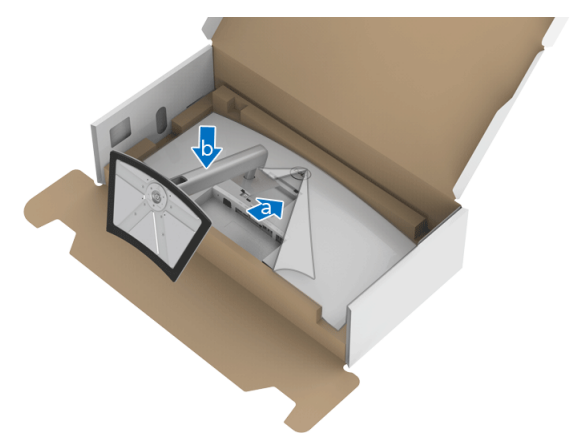

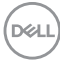

#### **.8** יש להציב את הצג במצב עמידה.

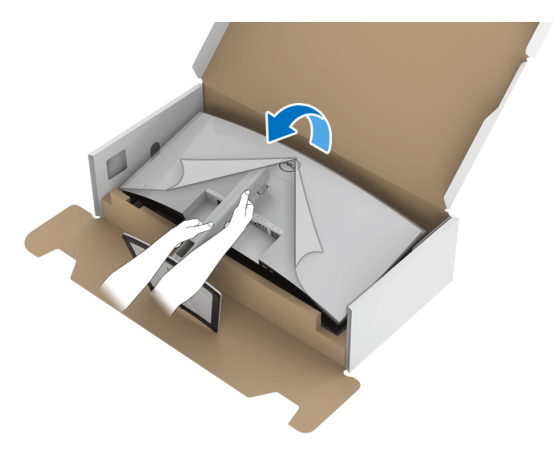

**הערה: יש להרים את הצג בזהירות כדי למנוע ממנו מלהחליק או ליפול.**

**.9** יש להסיר את הכיסוי מהצג.

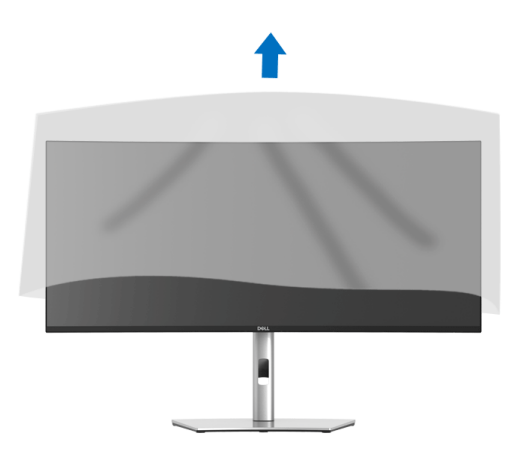

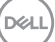

#### **חיבור הצג**

<span id="page-28-0"></span>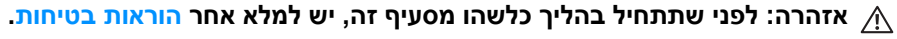

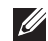

**הערה: הצגים של Dell מיועדים לפעול באופן מיטבי עם הכבלים שנכללו באריזה. Dell אינה מעניקה ערובה לאיכות הווידאו והביצועים כשנעשה שימוש בכבלים שלא נשלחו על ידי Dell.**

**הערה: יש להשחיל את הכבלים דרך חריץ ניהול הכבלים לפני שמחברים אותם.**

**הערה: אין לחבר בו-זמנית את כל הכבלים למחשב.**

**הערה: הגרפיקה משמשת למטרת המחשה בלבד. מראה המחשב עשוי להיות שונה.**

#### לחיבור הצג אל המחשב:

- **.1** כבה את המחשב ונתק את כבל החשמל.
- <span id="page-28-1"></span>**.2** יש לחבר את הכבל DisplayPort, HDMI, או USB סוג C מהצג שלך אל המחשב.

#### **חיבור הכבל DisplayPort) DisplayPort ל-DisplayPort(**

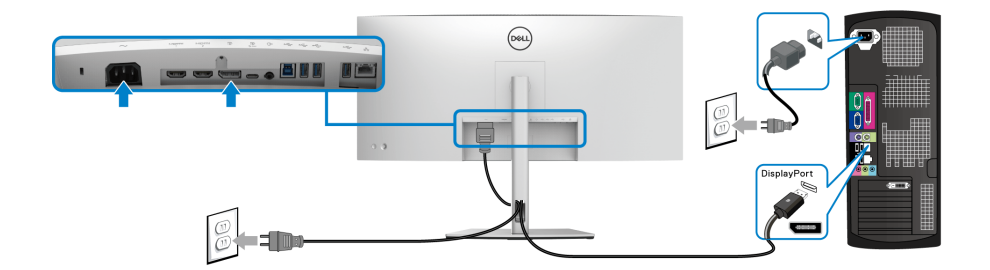

**הערה: הגדרת ברירת המחדל הראשונית היא 1.4DP) 1.2DP נתמך). אם הצג לא מראה תוכן כלשהו לאחר שכבל ה-DisplayPort חובר, יש למלא אחר ההליכים להלן כדי לשנות את ההגדות ל1.1-DP:**

- לחץ על ה**ג'ויסטיק** כדי להפעיל את התפריט הראשי של תצוגת המסך.
- יש לשנות את מצב ה-**ג'ויסטיק** כדי להבליט את **Source Input" מקור קלט"**, ולאחר מכן ללחוץ על ה**ג'ויסטיק** כדי להיכנס לתפריט המשנה.
	- יש לשנות את מצב ה-**ג'ויסטיק** כדי להבליט את **DP**.
- יש ללחוץ ולהחזיק את ה-**ג'ויסטיק** למשך כ10- שניות, ואז תופיע הודעת קביעת תצורת DisplayPort.

• יש לשנות את מצב ה-**ג'ויסטיק** כדי לבחור **Yes" כן"**, ולאחר מכן להשתמש בלחצן הג'ויסטיק כדי לשמור את השינויים.

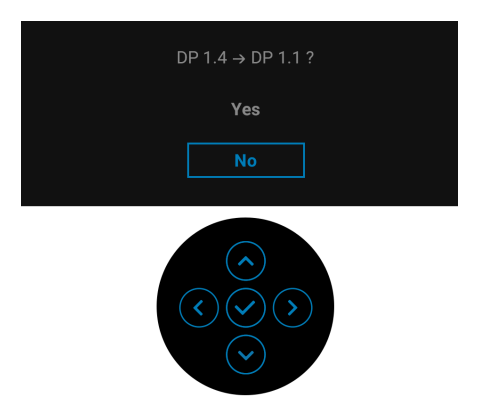

<span id="page-29-0"></span>יש לחזור על השלבים לעיל כדי לשנות את הגדרות תבנית DisplayPort במידת הצורך.

**חיבור כבל ה-HDMI**

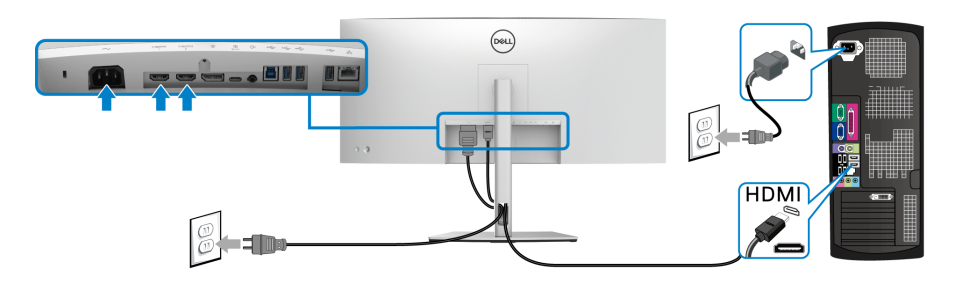

**הערה: הגדרת ברירת המחדל של היצרן היא 2.0 HDMI. אם הצג לא מראה תוכן כלשהו לאחר שכבל ה-HDMI חובר, יש למלא אחר ההליכים להלן כדי לשנות את ההגדות מ2.0- HDMI ל1.4-HDMI:**

- לחץ על ה**ג'ויסטיק** כדי להפעיל את התפריט הראשי של תצוגת המסך.
- יש לשנות את מצב ה-**ג'ויסטיק** כדי להבליט את **Source Input" מקור קלט"**, ולאחר מכן ללחוץ על ה-**ג'ויסטיק** כדי להיכנס לתפריט המשנה.
	- יש לשנות את מצב ה-**ג'ויסטיק** כדי להבליט את **1 HDMI** או **2 HDMI**.
- יש ללחוץ ולהחזיק את ה-**ג'ויסטיק** למשך כ10- שניות, ואז תופיע הודעת קביעת תצורת HDMI.

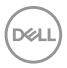

• יש לשנות את מצב ה-**ג'ויסטיק** כדי לבחור **Yes" כן"**, ולאחר מכן להשתמש בלחצן הג'ויסטיק כדי לשמור את השינויים.

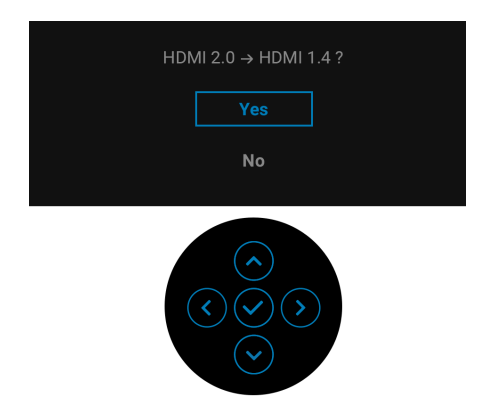

חזור על השלבים לעיל כדי לשנות את הגדרות תבנית HDMI במידת הצורך.

#### **חיבור כבל USB סוג C**

<span id="page-30-0"></span>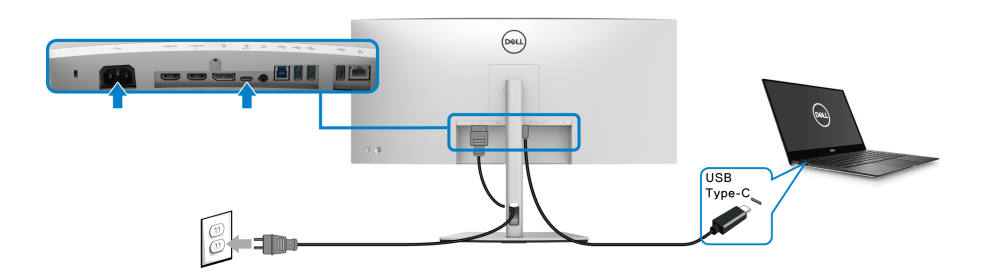

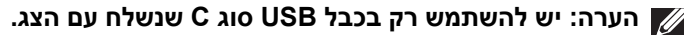

- יציאה זו תומכת במצב חלופי של DisplayPort) עבור 1.4DP סטנדרטי בלבד).
- היציאה שתומכת באספקת מתח על ידי USB סוג C) PD גירסה 3.0) מספקת עד 90 וואט של חשמל.
- אם מחשב המחברת שלך זקוק ליותר מ90- וואט כדי לפעול והסולללה מרוקנת, אי אפשר לספק לו חשמל או לטעון אותו עם יציאת PD USB של צג זה.

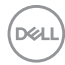

**חיבור הכבל של Gbps 5 USB) 1Gen 3.2 USB (במהירות-על**

#### <span id="page-31-0"></span>**הערה: למניעת נזק או אובדן נתונים, יש לוודא שלא נעשה שימוש באף התקן אחסון USB על ידי המחשב שמחובר ליציאת USB במורד הזרם של הצג.**

לאחר שסיימת לחבר את כבל DisplayPort/HDMI/USB סוג C, יש לפעול לפי ההליכים הבאים כדי לחבר את כבל ה-USB אל המחשב ולהשלים את הגדרות הצג:

- **.1 a. לחיבור מחשב אחד:** יש לחבר את יציאת 3.2 USB) 1Gen (במעלה הזרם (כבל מצורף) ליציאת 3.2 USB) 1Gen (מתאימה במחשב שלך. **b. לחיבור שני מחשבים\*:** יש לחבר את יציאת 3.2 USB) 1Gen (במעלה הזרם (כבל מצורף) ויציאת USB סוג C במעלה הזרם (כבל מצורף) ליציאות USB מתאימות בשני המחשבים. לאחר מכן, יש להשתמש בתפריט תצוגת המסך (OSD (כדי לבחור בין מקור USB במעלה ומקורות קלט. ראה סעיף **[USB](#page-47-0)**.
	- **.2** יש לחבר את הציוד ההיקפי מסוג USB ליציאות USB במורד הזרם שבצג.
		- **.3** יש לחבר את כבלי המתח של המחשב/ים והצג לשקע סמוך בקיר.

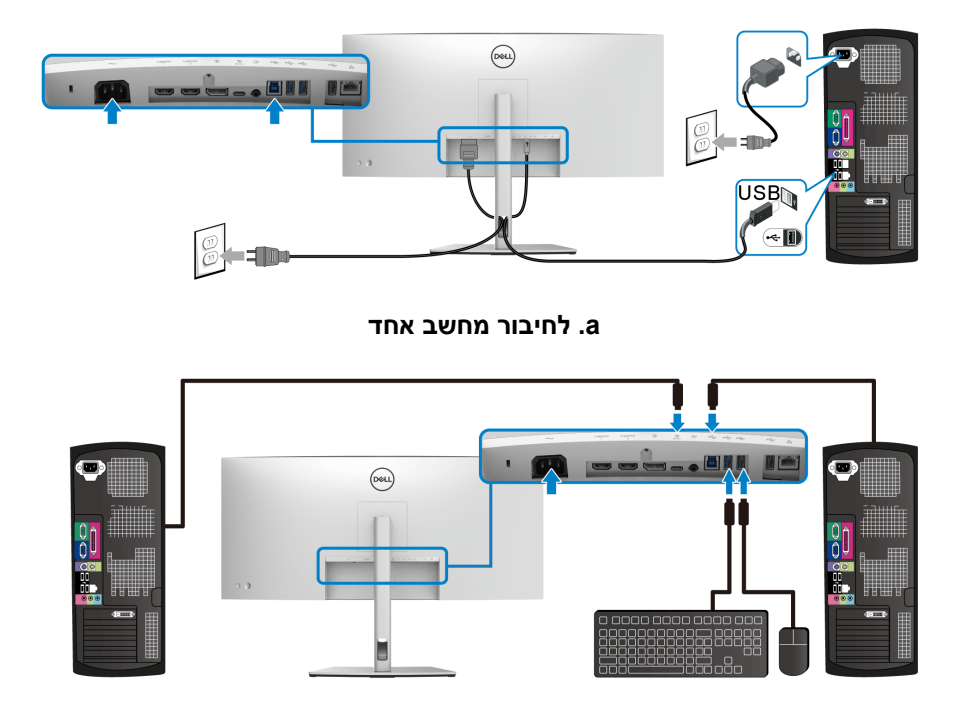

**b. לחיבור שני מחשבים**

\*בעת חיבור שני מחשבים לצג, יש לבצע תצורה של הגדרות **USB** מתפריט תצוגת המסך (OSD (כדי לשתף ערכה אחת של מקלדת ועכבר שמחוברים לצג בין שני המחשבים. לקבלת פרטים, ראה **[USB](#page-47-0)** ו: **[הגדרת](#page-59-1) מתג ה-KVM**.

**.4** הדלק את הצג ואת המחשב/ים.

אם מוצגת תמונה, ההתקנה הסתיימה. אם לא מוצגת תמונה, יש לעיין ב**בעיות [נפוצות](#page-68-2)**.

**.5** השתמש בחריץ הכבל שבמעמד הצג כדי לארגן את הכבלים.

#### **חיבור הצג לכבל 45RJ) אופציונלי)**

<span id="page-32-0"></span>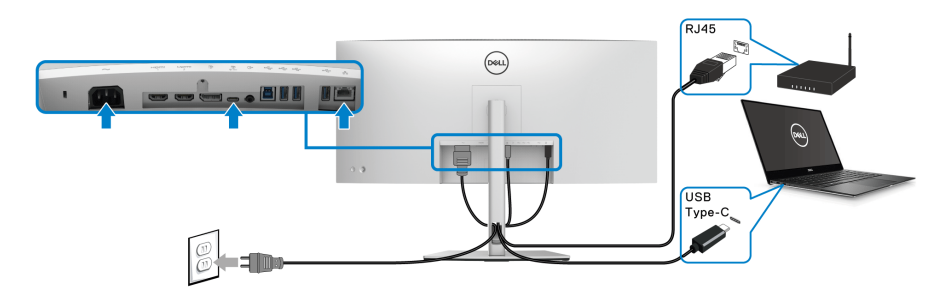

**הערה: הכבל 45RJ אינו אבזר סטנדרטי בשימוש נפוץ**

## **סידור הכבלים**

<span id="page-32-1"></span>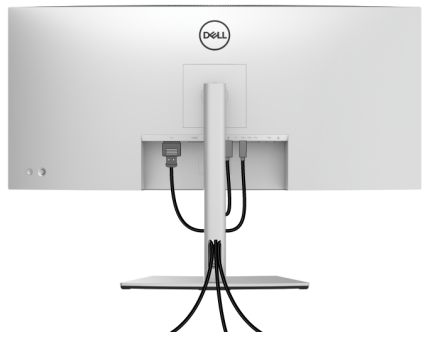

לאחר שחיברת את כל הכבלים הדרושים לצג ולמחשב (ראה **[חיבור](#page-28-0) הצג** חיבור הצג לקבלת מידע אודות חיבור הכבלים), יש לארגן את כל הכבלים כפי שמוצג לעיל.

DELI

#### **הסרת מעמד הצג**

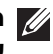

<span id="page-33-0"></span>**הערה: כדי למנוע שריטות במסך ה-LCD בעת הסרת המעמד, יש לוודא שהצג מונח על משטח נקי ורך.**

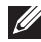

**הערה: ההוראות הבאות חלות רק על חיבור המעמד שנשלח עם הצג שלך. אם אתה מחבר מעמד שקנית מכל מקור אחר, יש למלא אחר ההוראות שנכללו עם המעמד.**

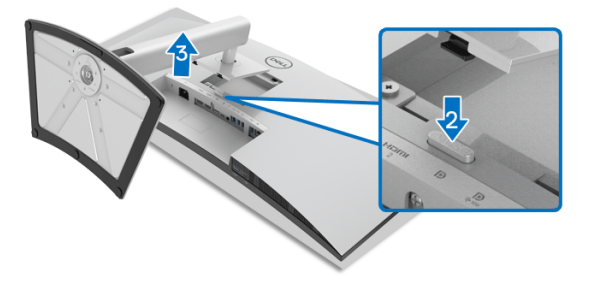

להסרת המעמד:

- **.1** יש להניח את הצג על מטלית רכה או כרית.
	- **.2** לחץ והחזק את לחצן שחרור המעמד.
- **.3** יש להרים את המעמד ולהרחיק אותו מהצג.

## **התקנת VESA על הקיר (אופציונלי)**

<span id="page-33-1"></span>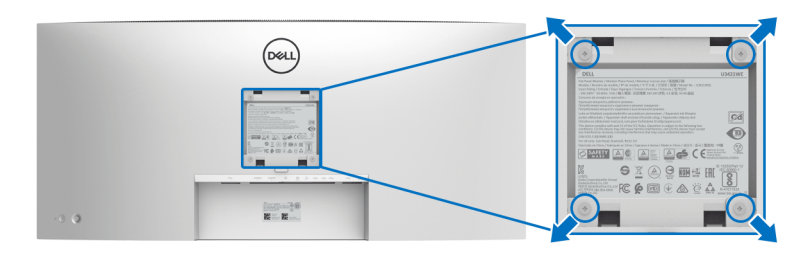

(מידות הבורג: 4M × 10 מ"מ).

יש לעיין בהוראות שצורפו לערכת התלייה על הקיר תואמת VESA.

- **.1** הנח את פנל הצג על מטלית רכה או כרית על שולחן שטוח ויציב.
	- **.2** הסר את המעמד. (ראה סעיף **[הסרת](#page-33-0) מעמד הצג**)

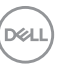

- **.3** בעזרת מברג פיליפס, הברג החוצה את ארבעת הברגים שמחזיקים את כיסוי הפלסטיק במקומו.
	- **.4** יש לחבר את התושבת להרכבה על הקיר של ערכת התלייה על הקיר אל הצג.
	- **.5** תלה את הצג על הקיר. למידע נוסף, עיין במסמכים שנשלחו עם ערכת ההתקנה על הקיר.

**הערה: מיועד לשימוש רק עם תושבת שצוינה לתלייה על הקיר מסוג UL או CSA או GS עם קיבולת משקל או עומס של 30.08 ק"ג לפחות.**

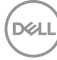

## **הפעלת הצג**

### <span id="page-35-3"></span>**הפעל את הצג**

לחץ על **לחצן ההפעלה** כדי להפעיל את הצג.

<span id="page-35-1"></span><span id="page-35-0"></span>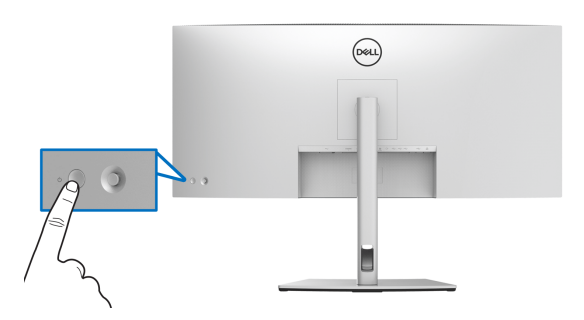

## **שימוש בבקר הג'ויסטיק**

יש להשתמש בבקר ה-**ג'ויסטיק** בגב הצג כדי לבצע כוונונים לתצוגת המסך.

- <span id="page-35-2"></span>**.1** לחץ על לחצן ה-**ג'ויסטיק** כדי להפעיל את התפריט הראשי של תצוגת המסך.
- **.2** יש להזיז את ה-**ג'ויסטיק** למעלה/למטה/שמאלה/ימינה כדי להחליף מצבים בין אפשרויות.
	- **.3** לחץ שוב על לחצן ה-**ג'ויסטיק** כדי לאשר את ההגדרות ולצאת.

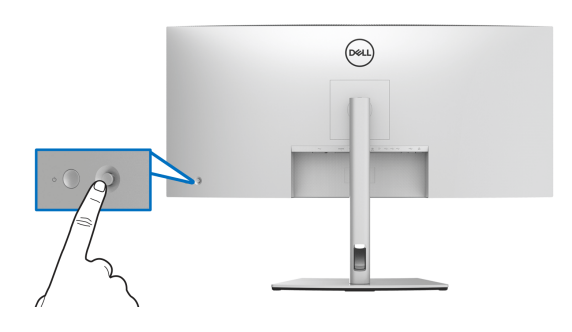

DELI
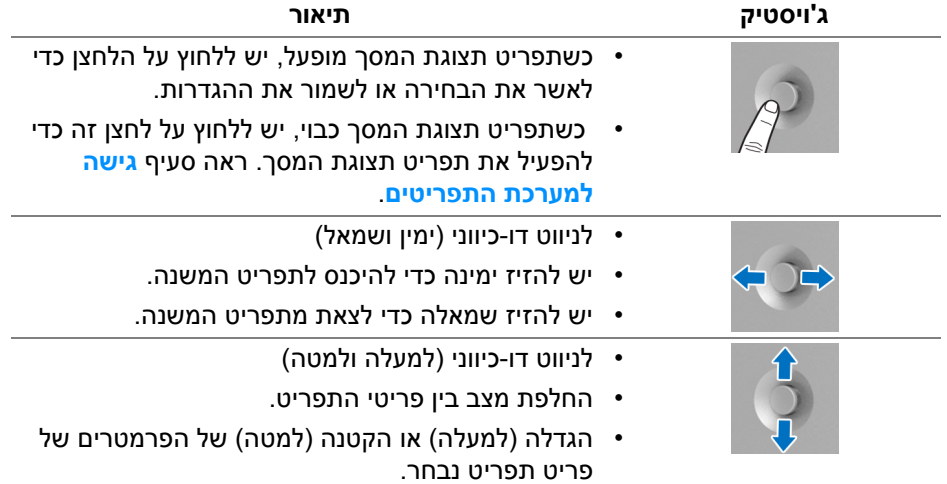

כשמבוצעת לחיצה על לחצן ה-**ג'ויסטיק**, סרגל הסטטוס של תצוגת המסך מופיע כדי להודיע על ההגדרות הקיימות של חלק מפונקציות תצוגת המסך.

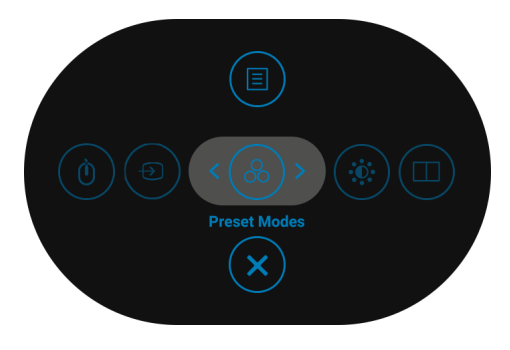

הטבלה הבאה מתארת את הפונקציות של מפעיל התפריט:

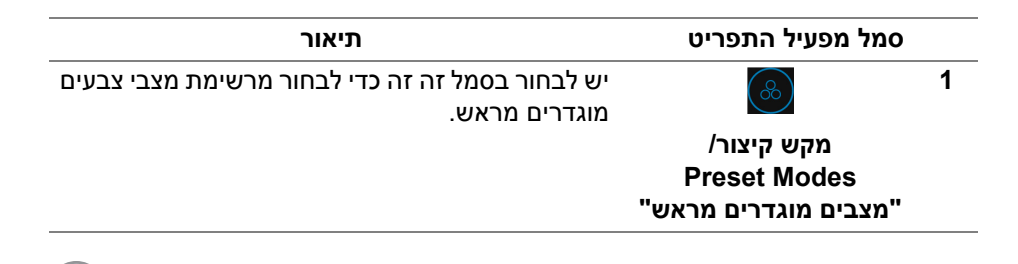

DØLI

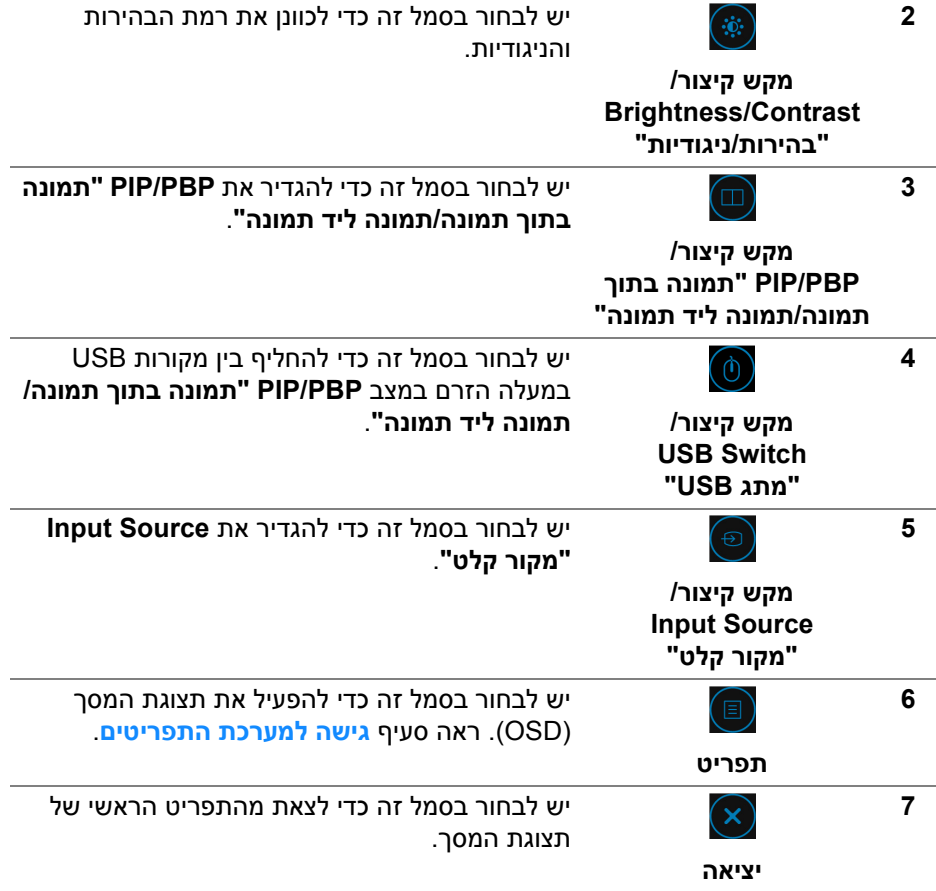

## **שימוש בתפריט תצוגת המסך (OSD(**

#### **גישה למערכת התפריטים**

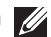

<span id="page-37-1"></span><span id="page-37-0"></span>**הערה: אם תשנה את ההגדרות ולאחר מכן תמשיך לתפריט אחר, או תצא מתפריט תצוגת המסך, הצג ישמור אוטומטית שינויים אלו. השינויים יישמרו גם אם תשנה את ההגדרות ולאחר מכן תמתין עד שתפריט תצוגת המסך ייעלם.**

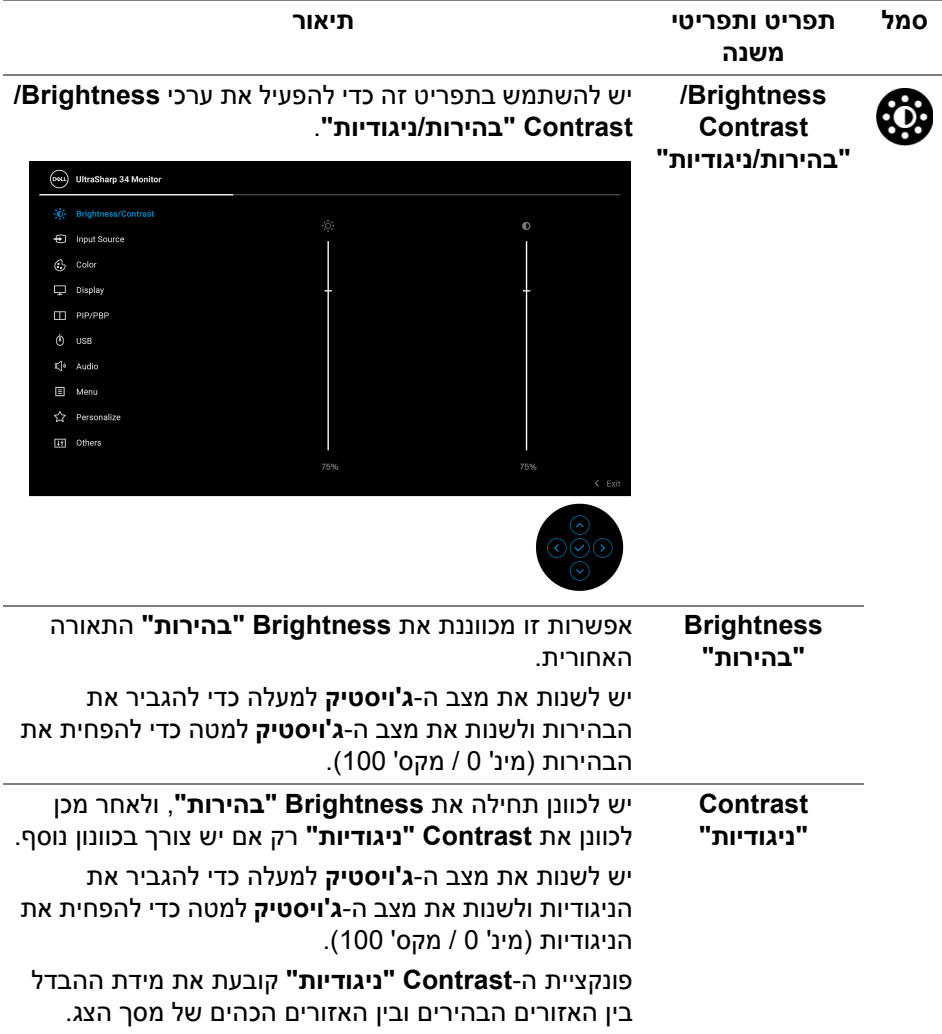

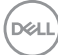

יש להשתמש בתפריט **Source Input" מקור קלט"** כדי **Input Source** € לבחור בין שני אותות וידאו שונים שייתכן שמחוברים לצג שלך. **"מקור קלט"**

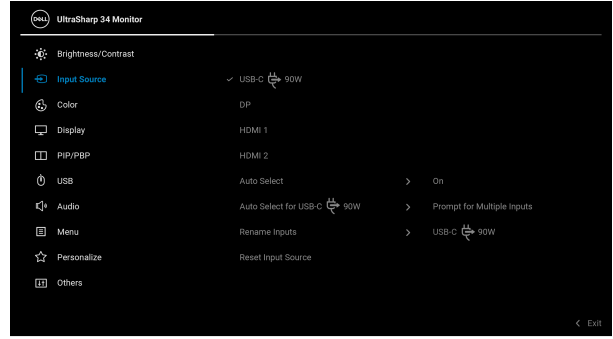

<span id="page-39-0"></span>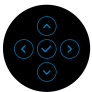

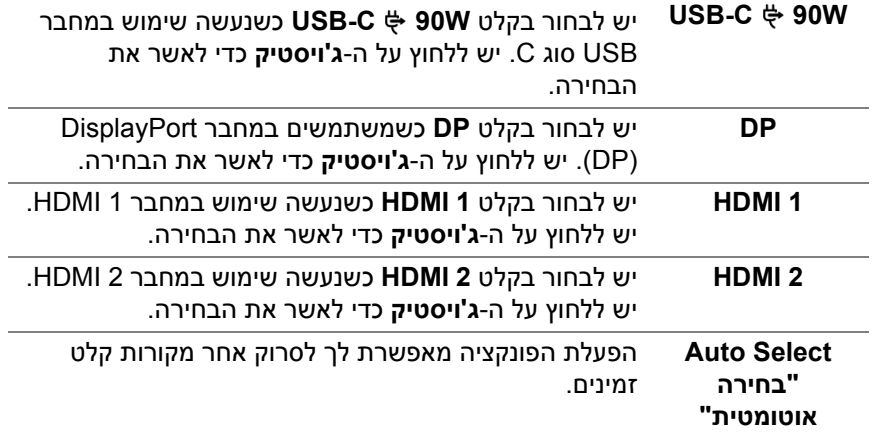

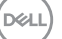

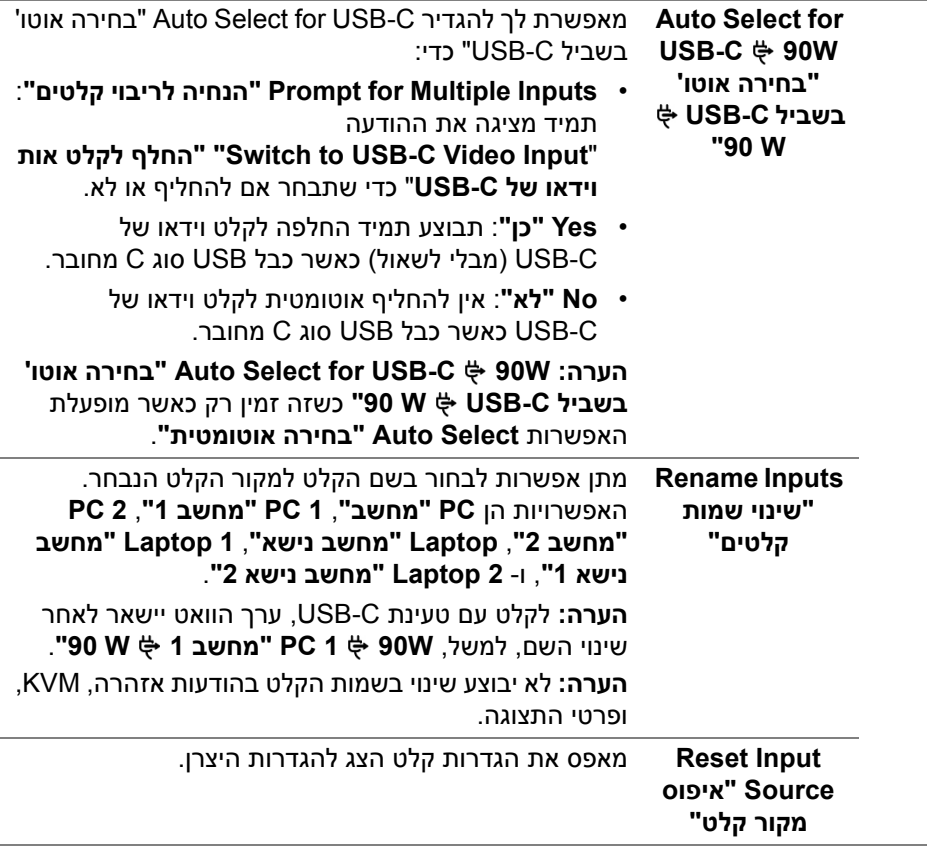

<span id="page-40-0"></span> $\overline{\phantom{0}}$ 

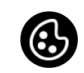

### **Color" צבע"** יש להשתמש באפשרות **Color" צבע"** לכוונון מצב הגדרות הצבע.

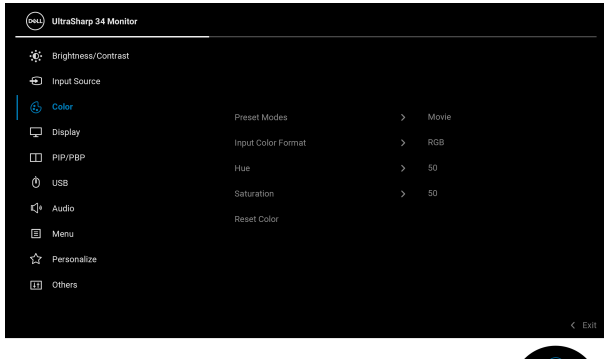

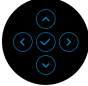

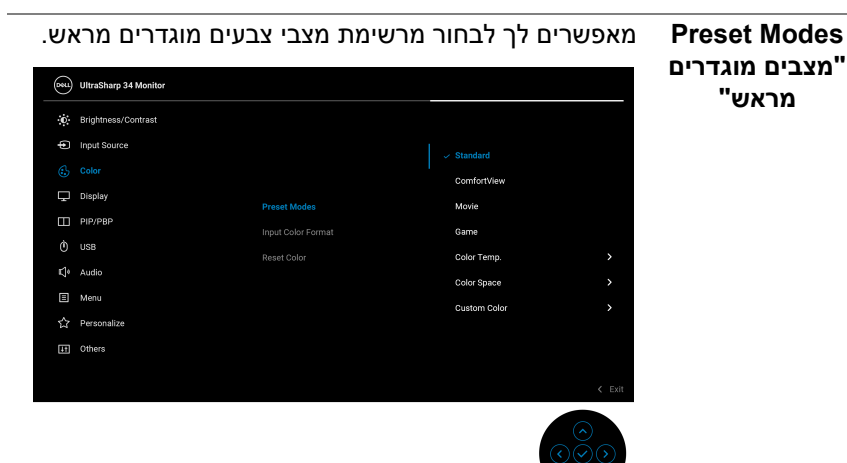

- **Standard" סטנדרטי"**: טוען את הגדרות ברירת המחדל של צבעי הצג. זוהי ברירת המחדל הקבועה מראש.
	- **ComfortView**: מפחית את רמת האור הכחול הנפלט מהמסך על מנת להפוך את הצפייה נוחה יותר לעיניים.

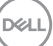

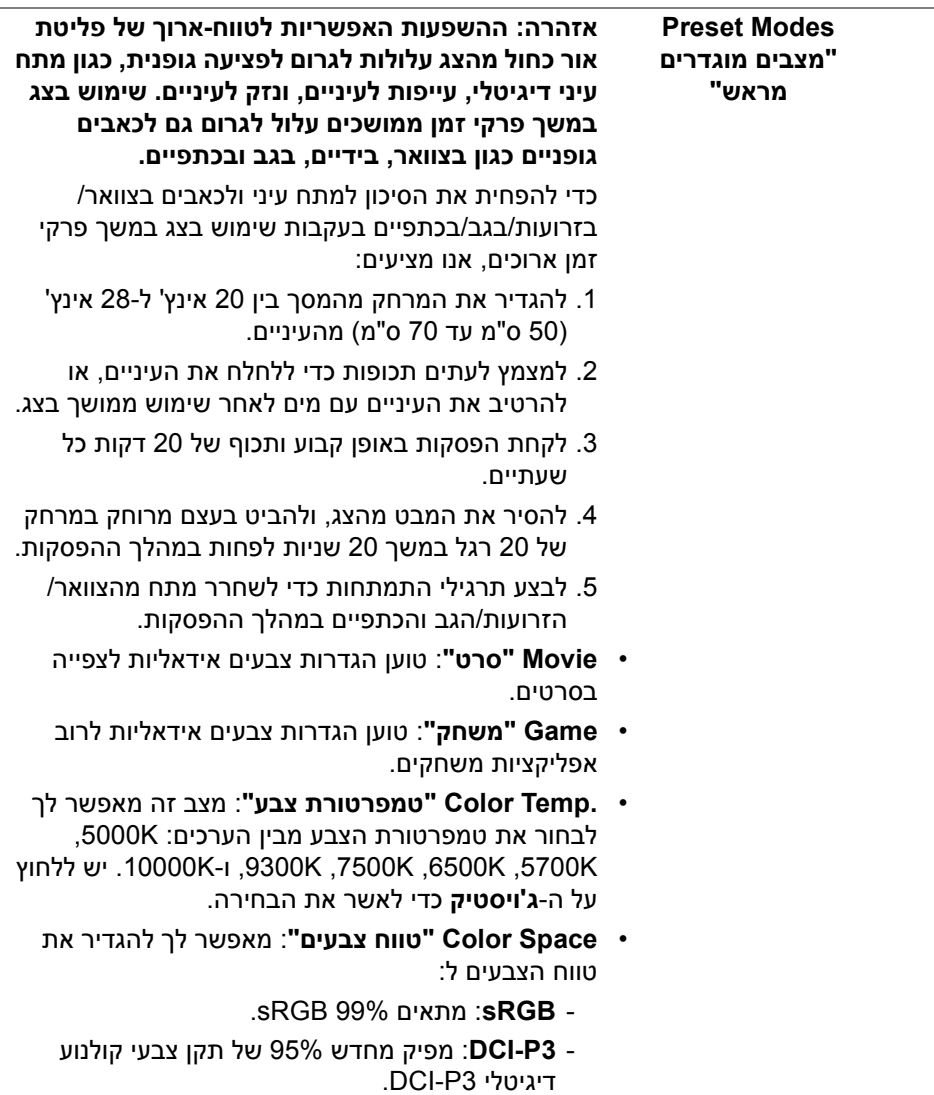

**DELL** 

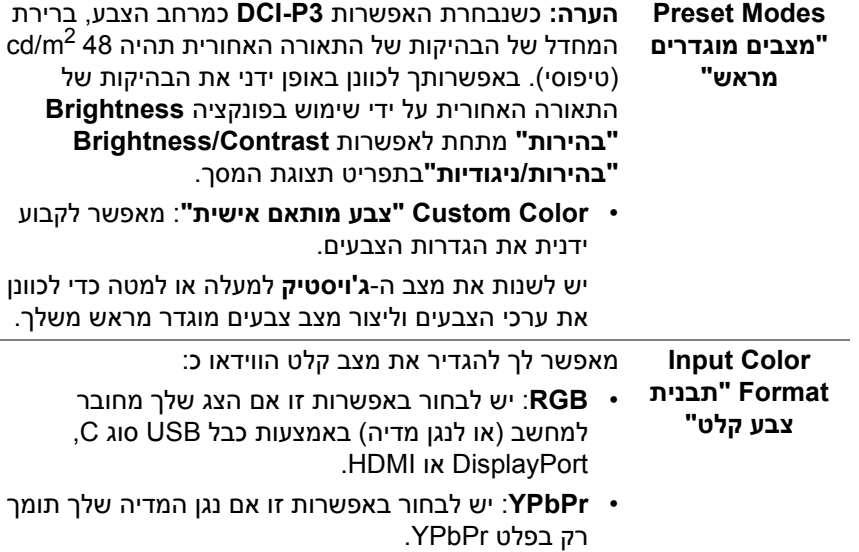

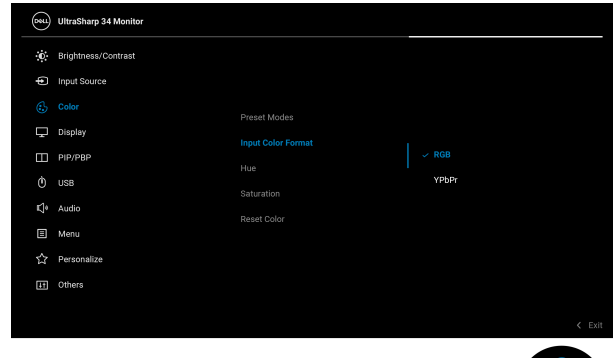

יש ללחוץ על ה-**ג'ויסטיק** כדי לאשר את הבחירה.

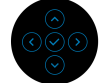

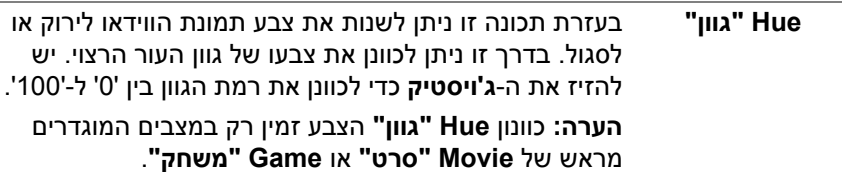

DELL

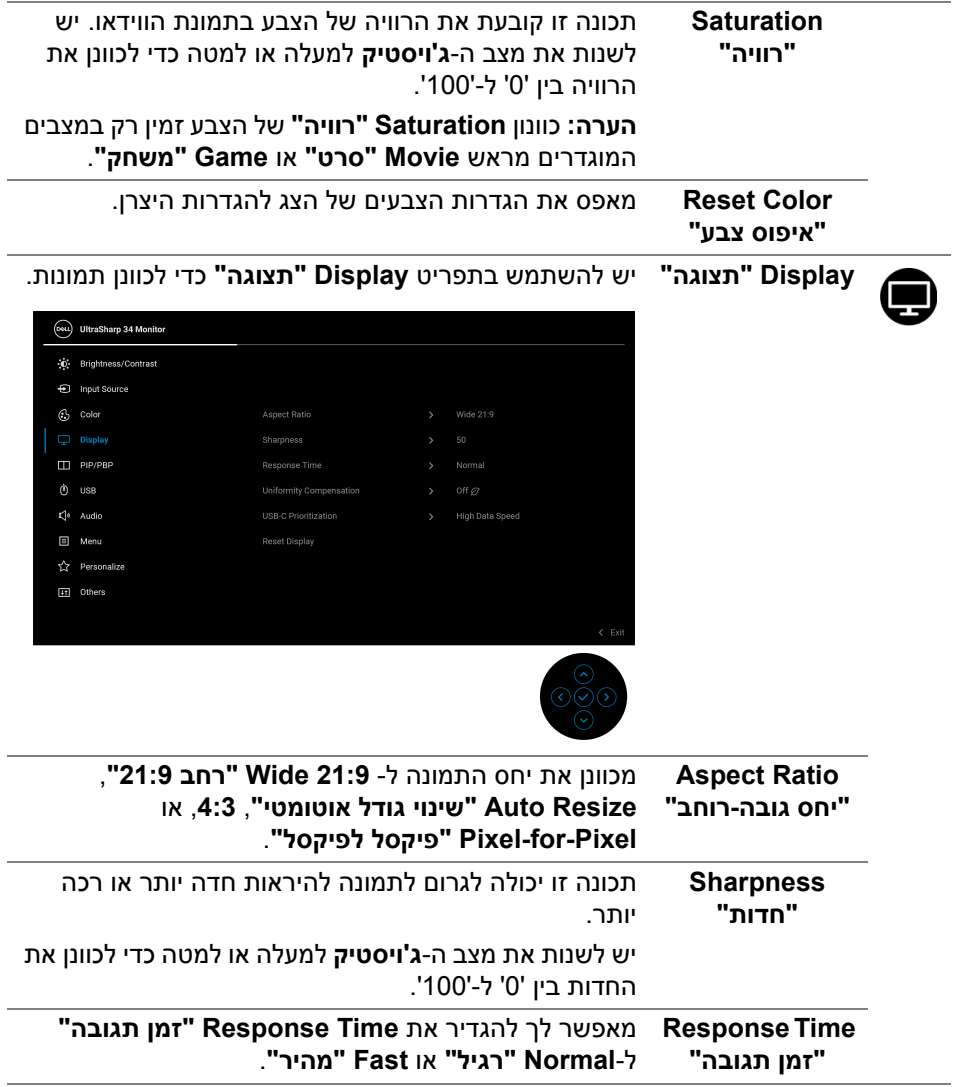

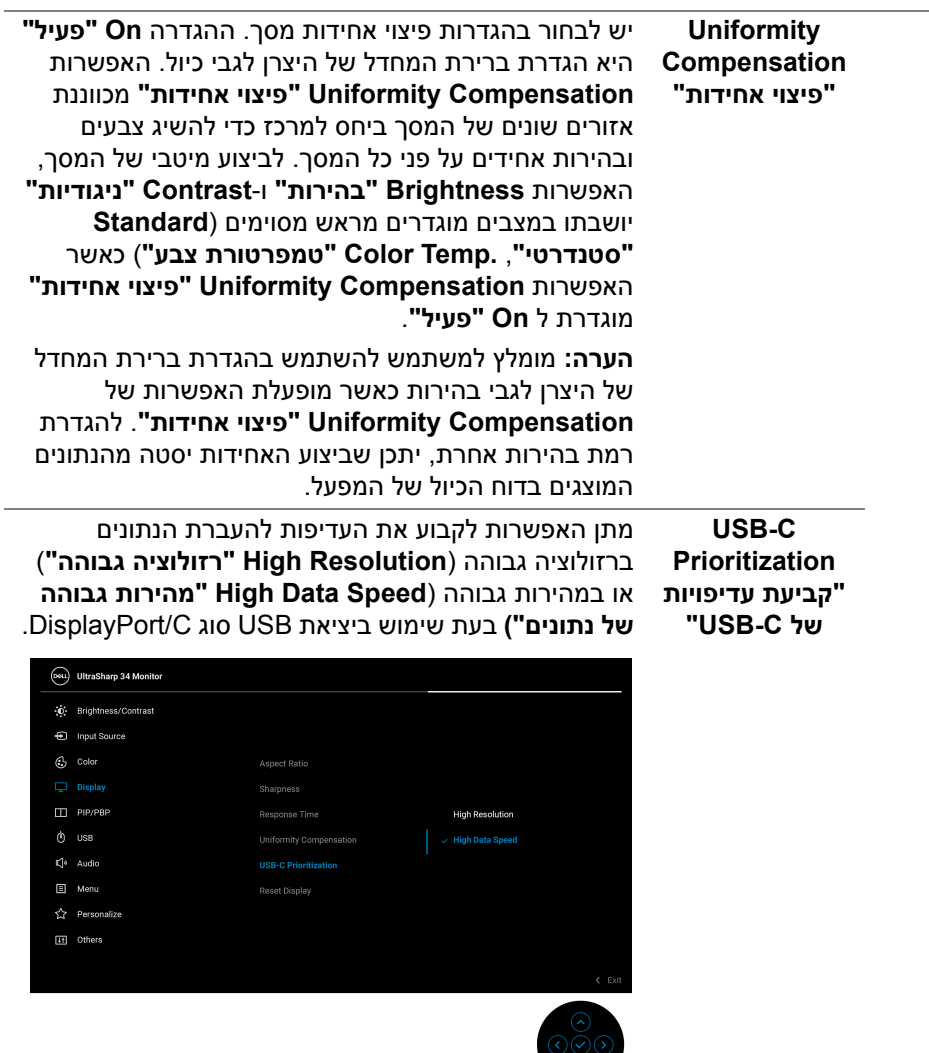

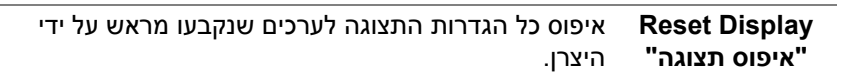

 $\bigcirc$ 

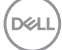

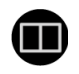

**PIP/PBP "תמונה בתוך תמונה/תמונה ליד תמונה"**

פונקציה זו מעלה חלון המציג תמונה ממקור קלט אחר.

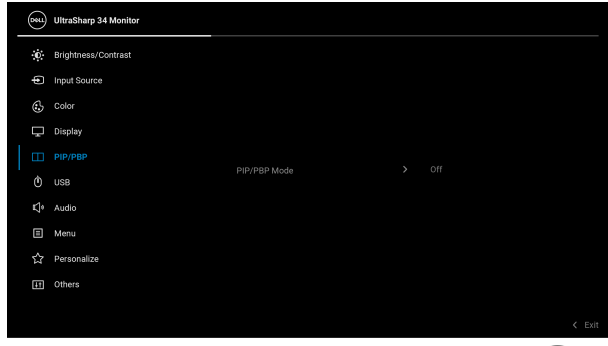

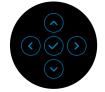

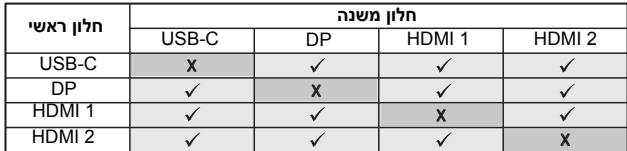

**הערה:** התמונות תחת PBP יוצגו במרכז הצג, ולא במסך מלא.

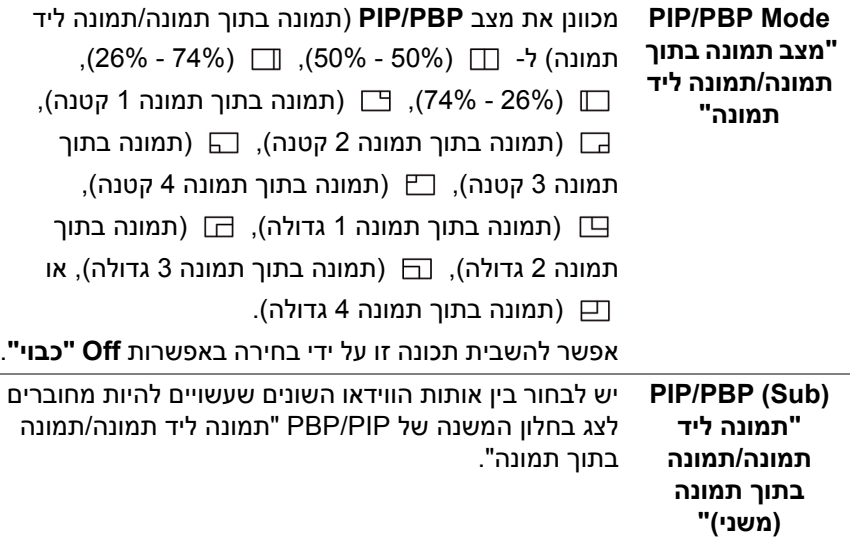

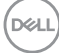

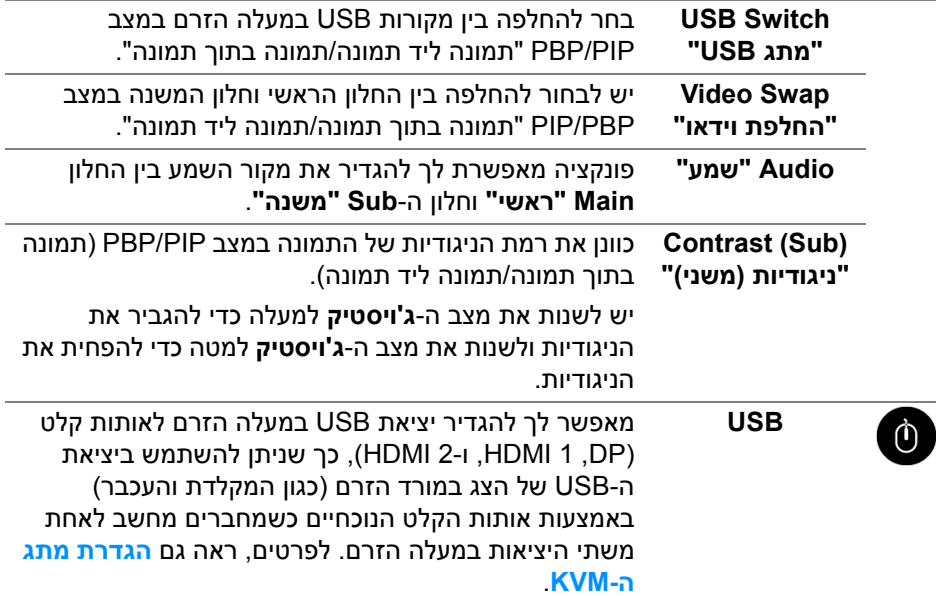

כשנעשה שימוש ביציאה אחת בלבד במעלה הזרם, היציאה במעלה הזרם המחוברת פעילה.

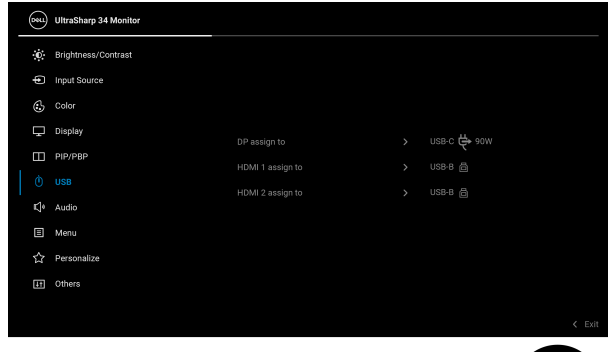

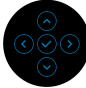

**הערה:** למניעת נזק או אובדן נתונים, יש לוודא לפני שמשנים את יציאות מעלה הזרם של ה-USB שהמחשב המחובר ליציאה במורד הזרם של הצג אינו משתמש באף התקן אחסון USB.

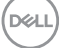

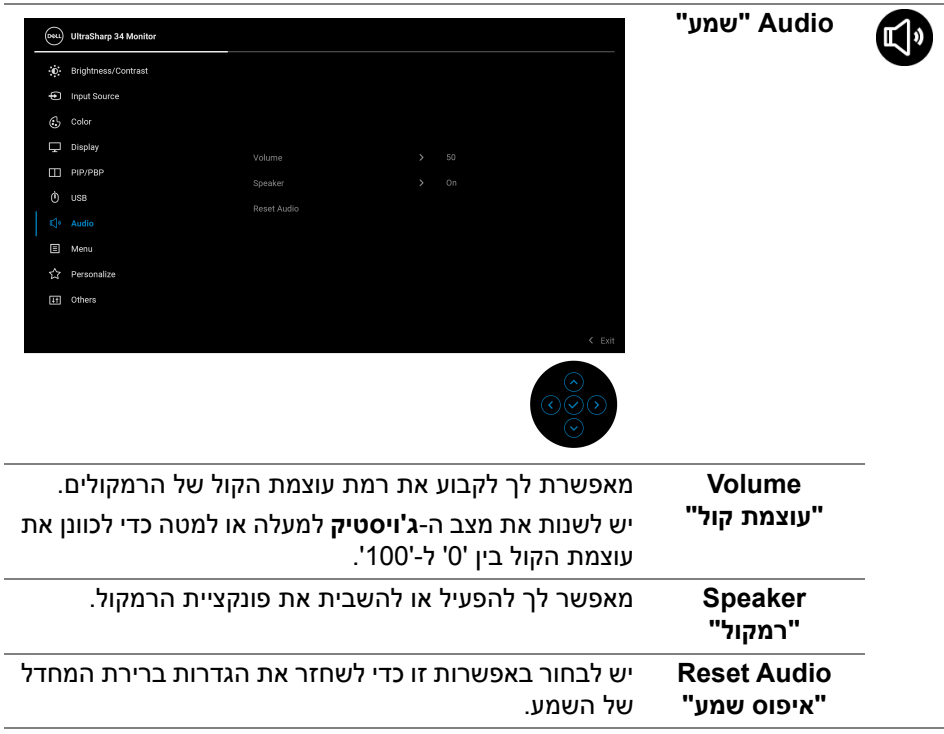

L,

Ĩ.

目

**Menu" תפריט"** יש לבחור באפשרות זו כדי לכוונן את ההגדרות שבתצוגת המסך, כגון שפות תצוגת המסך, משך הזמן להצגת התפריט במסך וכדומה.

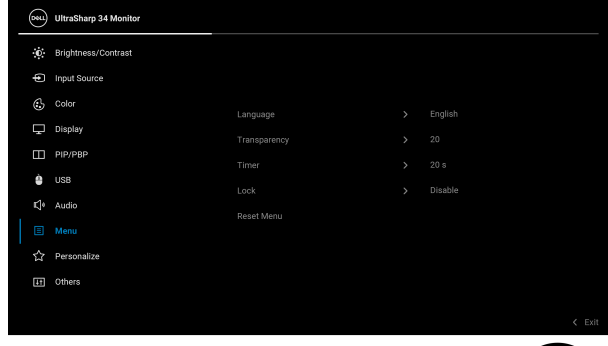

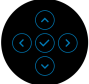

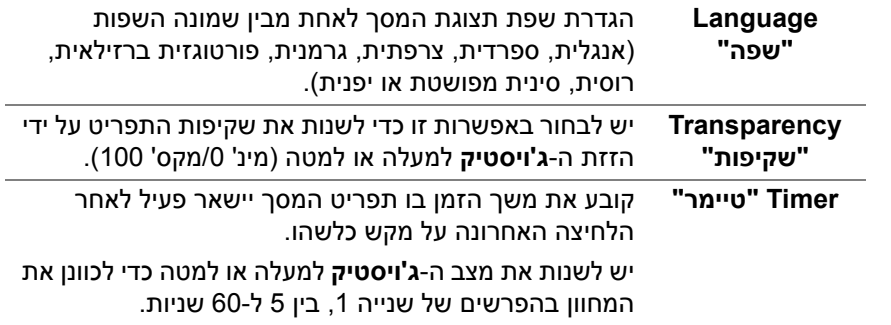

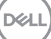

<span id="page-50-0"></span>

**Lock" נעילה"** ניתן למנוע מאנשים לגשת לפקדים באמצעות נעילת לחצני הבקרה של הצג. זה מונע גם מהפעלה בשוגג בהגדרת צגים מרובים זה-לצד-זה.

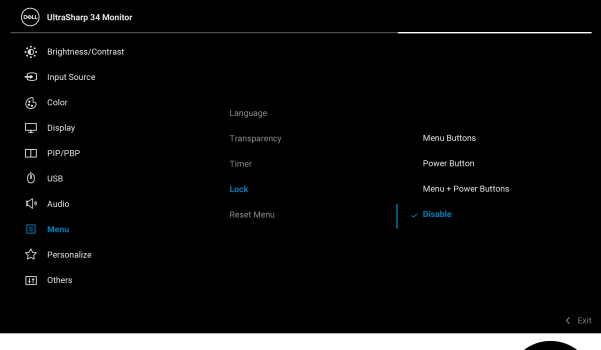

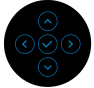

- **Buttons Menu" לחצני תפריט"**: כל הפונקציות של ה-**ג'ויסטיק** נעולות ואינן נגישות למשתמש.
- **Button Power" לחצן הפעלה"**: רק **לחצן ההפעלה** נעול ואין באפשרות המשתמש לגשת אליו.
- **Buttons Power + Menu" לחצני תפריט + הפעלה"**: גם לחצן ה-**ג'ויסטיק** וגם **לחצן ההפעלה** נעולים והמשתמש אינו יכול לגשת אליהם.

הגדרת ברירת המחדל היא **Disable" השבת"**.

שיטת נעילה חלופית [ללחצני התפריט/פונקציה]: אפשר גם ללחוץ ולהחזיק למשך 4 שניות את ה-**ג'ויסטיק** למעלה או למטה או שמאלה או ימינה כדי להגדיר את אפשרויות הנעילה.

**הערה:** כדי לשחרר את הלחצן/ים, יש ללחוץ ולהחזיק את ה-**ג'ויסטיק** למשך 4 שניות למעלה או למטה או שמאלה או ימינה.

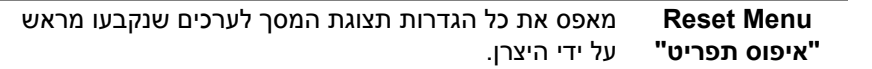

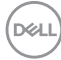

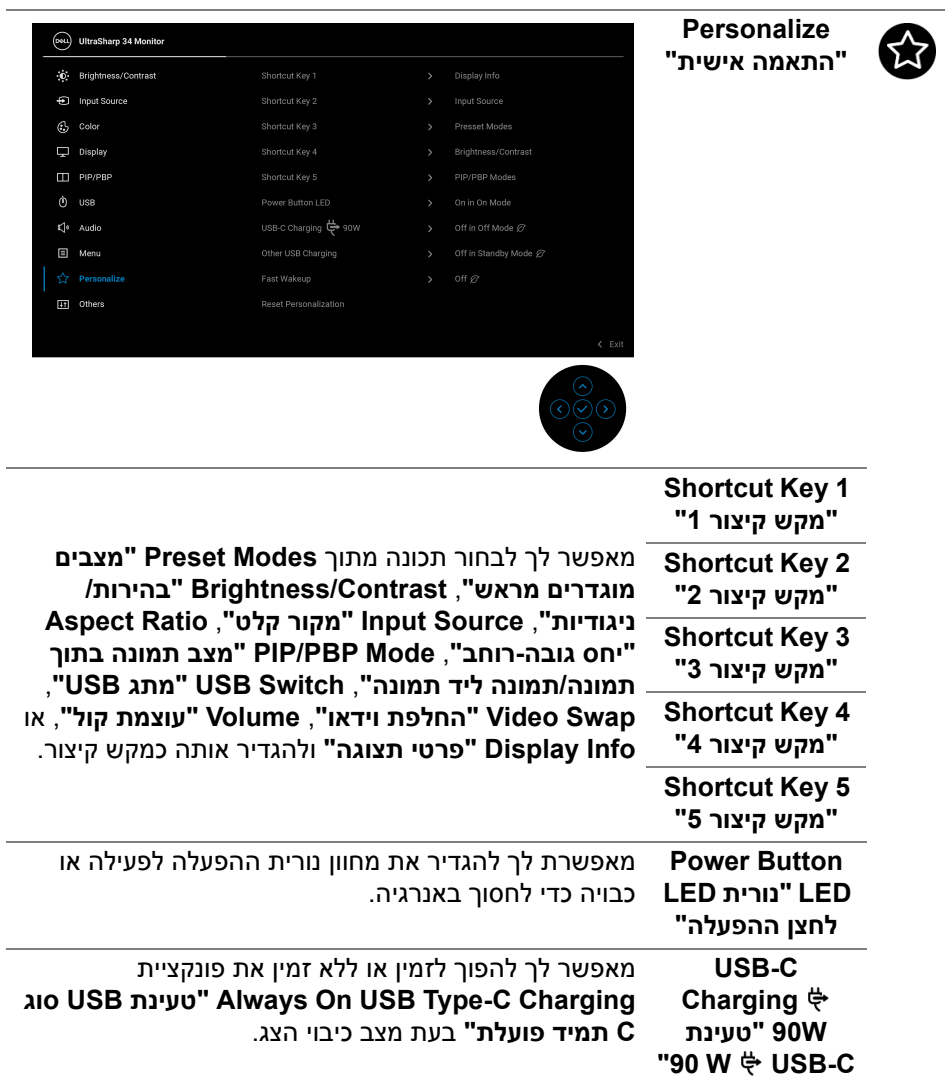

# <span id="page-51-0"></span>**DELL**

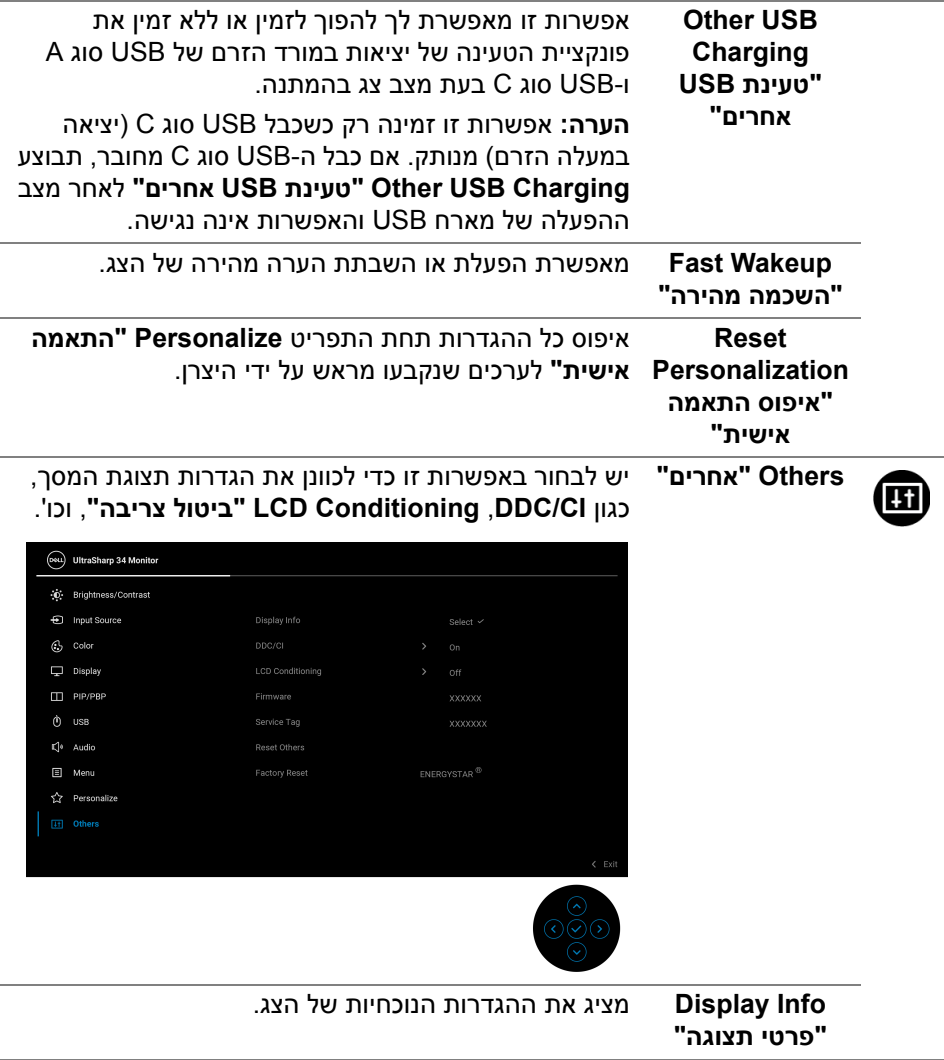

**CI/DDC CI/DDC**) ערוץ נתוני תצוגה/ממשק פקודה) מאפשר לכוונן את פרמטרי הצג (בהירות, איזון צבעים וכו') באמצעות התוכנה במחשב. אפשר להשבית תכונה זו על ידי בחירה באפשרות **Off" כבוי"**. לקבלת חוויית משתמש מיטבית ולשיפור ביצועי הצג, יש לאפשר את התכונה.

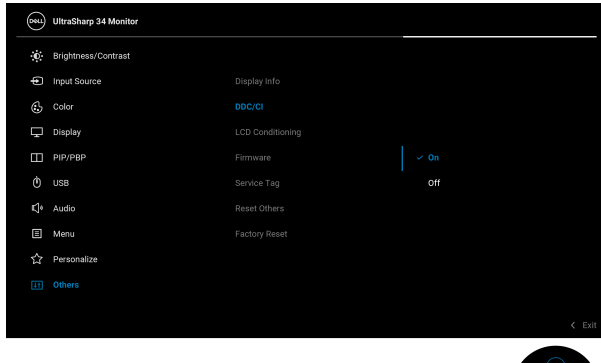

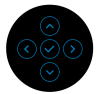

**LCD Conditioning "ביטול צריבה"**

> **Firmware "קושחה"**

מסייע להפחית מקרים קלים של צריבת רפאים. תלוי ברמת הצריבה, ייתכן שפעולת התכנית תימשך זמן מה. ניתן לאפשר תכונה זו על ידי בחירה באפשרות **On" מופעל"**.

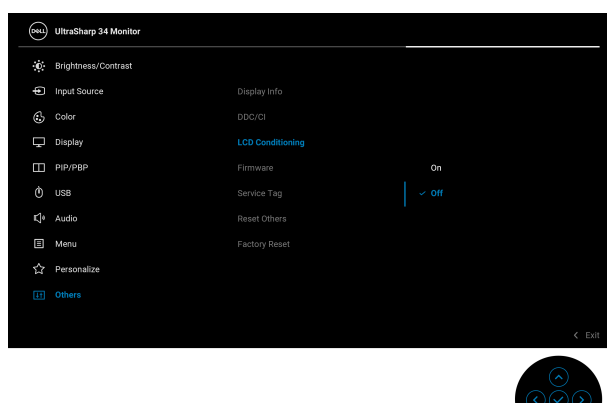

<span id="page-53-0"></span>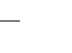

מציגה את גירסת הקושחה של הצג.

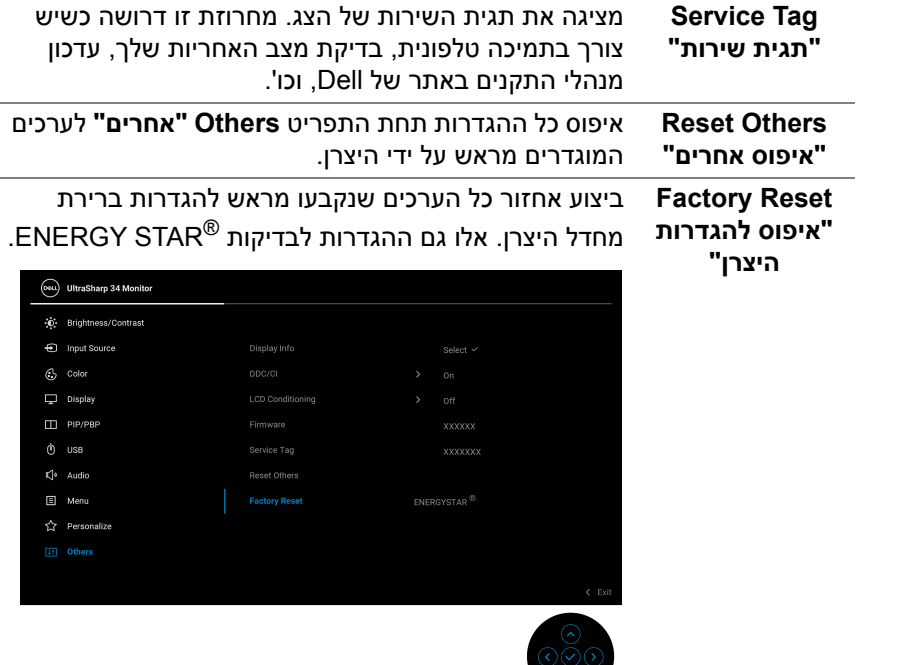

#### **הודעת אזהרה בתצוגת המסך**

אם הצג אינו תומך במצב רזולוציה מסוים, תוצג ההודעה הבאה:

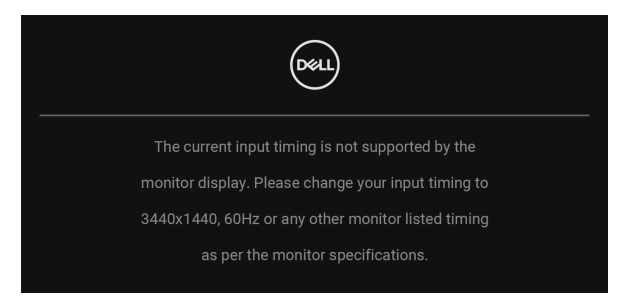

זה אומר שהצג אינו מצליח להסתנכרן עם האות שמגיע מהמחשב. ראה סעיף **[מפרט](#page-12-0) הצג** לקבלת טווחי התדר האופקי והאנכי בהם תומך הצג. מצב ההפעלה המומלץ הוא  $.1440 \times 3440$ 

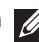

**הערה: יתכן שההודעה תהיה שונה מעט בהתאם לאות הקלט המחובר.**

DØLI

#### ההודעה הבאה תוצג לפני השבתת הפונקציה **CI/DDC**:

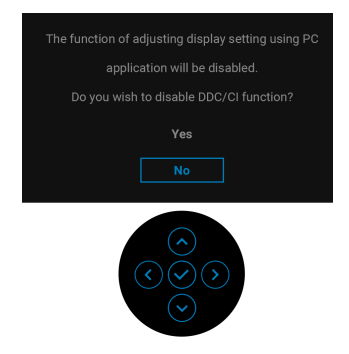

בעת ביצוע בפעם הראשונה כוונון לרמת **Brightness" בהירות"**, תופיע ההודעה הבאה:

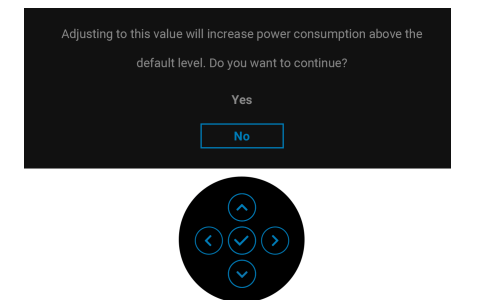

**הערה: אם בחרת באפשרות Yes" כן", לא תופיע ההודעה בפעם הבאה שברצונך לשנות את הגדרת Brightness" בהירות".**

כשמבוצע שינוי בפעם הראשונה של תכונות החיסכון בחשמל של הגדרת ברירת המחדל, כגון **Compensation Uniformity" פיצוי אחידות"**, **W90 Charging C-USB" טעינת C-USB W 90 "**, **Charging USB Other" טעינת USB אחרים"** או **Wakeup Fast "השכמה מהירה"**, תופיע ההודעה הבאה:

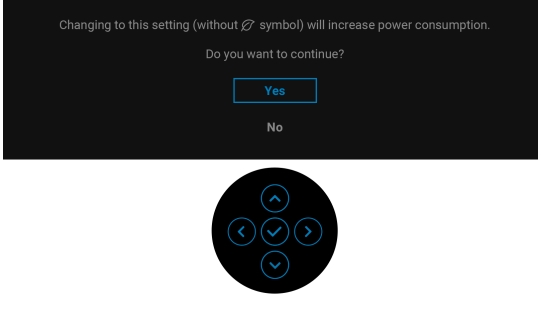

DEL

**הערה: אם בחרת Yes" כן" לאחת מהתכונות המוזכרות לעיל, לא תופיע ההודעה בפעם הבאה שבכוונתך לשנות את ההגדרות של תכונות אלו. כשמבוצע איפוס להגדרות היצרן, תופיע שוב ההודעה.**

ההודעה הבאה תוצג לפני הפעלת הפונקציה **Lock" נעילה"**:

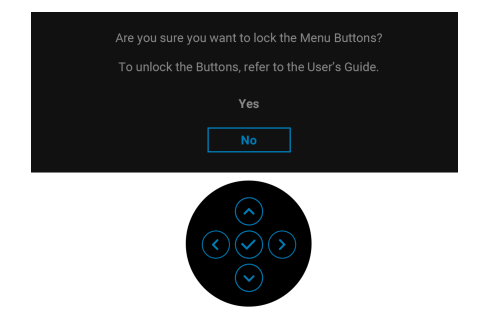

**הערה: יתכן שההודעה תהיה שונה מעט בהתאם להגדרות הנבחרות.**

כשהצג עובר למצב המתנה, תוצג ההודעה הבאה:

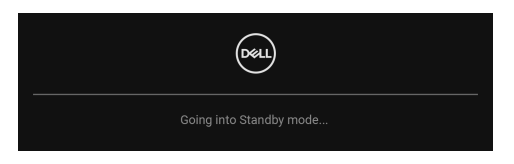

יש להפעיל את המחשב ולהעיר את הצג כדי לגשת אל [תצוגת](#page-37-1) המסך.

**הערה: יתכן שההודעה תהיה שונה מעט בהתאם לאות הקלט המחובר.**

תצוגת המסך תפעל במצב פעולה רגיל בלבד. אם תלחץ על לחצן כלשהו חוץ מ-**לחצן ההפעלה** בעת מצב המתנה, תוצג ההודעה הבאה בהתאם לקלט שנבחר:

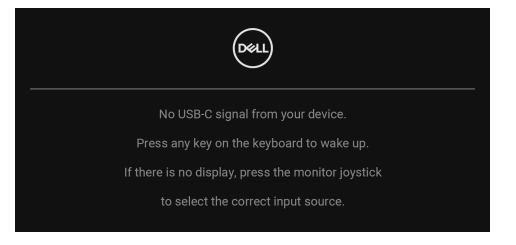

הפעל את המחשב ואת הצג כדי לגשת אל ה-[תצוגת](#page-37-1) המסך.

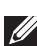

**הערה: יתכן שההודעה תהיה שונה מעט בהתאם לאות הקלט המחובר.**

DEL

אם נבחר קלט USB סוג C, DisplayPort או HDMI והכבל המתאים אינו מחובר, תופיע תיבת דו שיח צפה כפי שמוצג להלן.

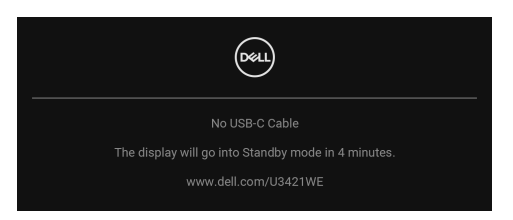

**הערה: יתכן שההודעה תהיה שונה מעט בהתאם לאות הקלט המחובר.**

אם **[W90 C-USB for Select Auto"](#page-40-0) בחירה אוטו' בשביל C-USB W 90 "**מאופשר כשהצג תחת קלט HDMI/DP ומחובר כבל USB סוג C למחברת שתומכת במצב חלופי של DP, תופיע ההודעה הבאה:

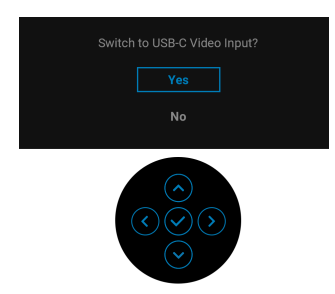

כשנבחרת האפשרות **Reset Factory" איפוס להגדרות היצרן"**, תופיע ההודעה הבאה:

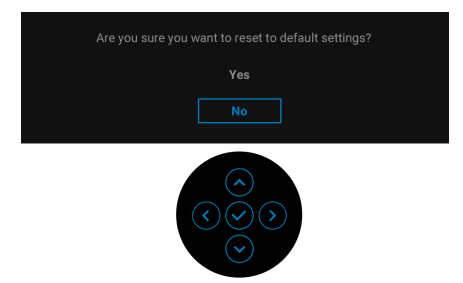

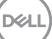

כשנבחרת האפשרות **Yes" כן"**, תופיע ההודעה הבאה.

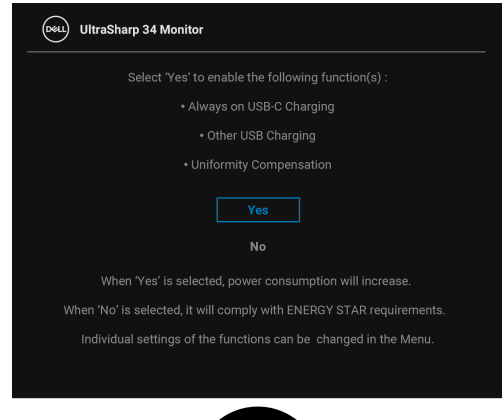

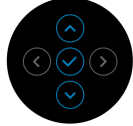

למידע נוסף, ראה **פתרון [בעיות](#page-65-0)**.

## **הגדרת רזולוציה מקסימלית**

כדי להגדיר רזולוציה מיטבית עבור הצג:

8.1 : <sup>R</sup> 8 , או Windows ® 7 , Windows ® ב- Windows

- 8.1 ניתן לבחור באריח שולחן העבודה כדי <sup>R</sup> 8 או Windows ® **.1** רק עם Windows לעבור לשולחן עבודה קלאסי.
	- **.2** לחץ לחיצה ימנית בשולחן העבודה ובחר באפשרות **רזולוציית מסך**.
	- **.3** יש ללחוץ על התפריט הנפתח של **רזולוציית מסך** ולבחור **3440 ×** .**1440**
		- **.4** לחץ על **אישור**.
			- ב-10 Windows®
- **.1** יש ללחוץ עם הלחצן הימני על שולחן העבודה ולבחור באפשרות **הגדרות תצוגה**.
	- **.2** לחץ על **הגדרות תצוגה מתקדמות**.
	- **.3** יש ללחוץ על התפריט הנפתח של **רזולוציה** ולבחור **3440 ×** .**1440**
		- **.4** לחץ על **החל**.

אם לא מופיעה לך האפשרות 3440 × ,1440 ייתכן שצריך לעדכן את מנהל הגרפיקה. תלוי במחשב, יש לבצע את אחת הפעולות הבאות:

אם ברשותך מחשב שולחני או נייד של Dell:

• גלוש לאתר http://www.dell.com/support. הזן את תגית השירות שקיבלת, והורד את מנהל ההתקן העדכני עבור כרטיס הגרפיקה שלך.

אם המחשב שברשותך אינו תוצרת Dell) נייד או שולחני):

- יש לעבור לאתר התמיכה של המחשב, ולהוריד את מנהלי הגרפיקה העדכניים.
- <span id="page-59-0"></span>• גלוש לאתר האינטרנט של כרטיס הגרפיקה והורד את מנהלי הגרפיקה העדכניים.

## **הגדרת מתג ה-KVM**

מתג ה-KVM המובנה מאפשר לך לשלוט בעד 2 מחשבים מערכת מקלדת ועכבר אחת שמחוברים אל הצג.

**a.** כשמבוצע חיבור של **HDMI** + **B-USB** למחשב 1 וכן **DP** + **C-USB** למחשב :2

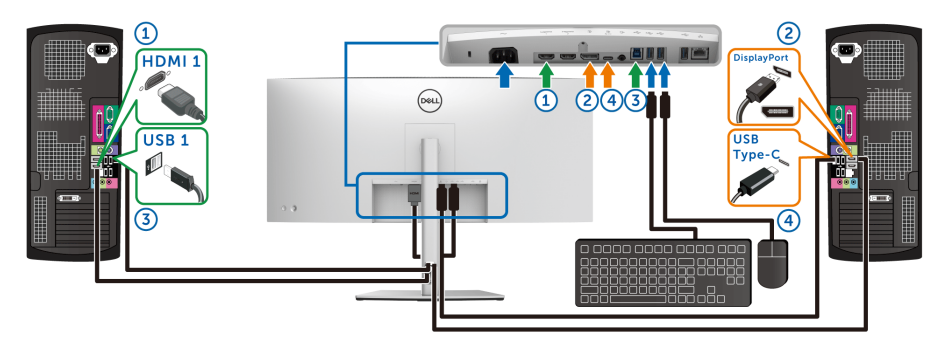

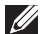

**הערה: חיבור ה-USB סוג C תומך כרגע רק בהעברת נתונים.**

יש לוודא שבוצעה הקצאה של **USB** של **HDMI** ל-**B-USB** וש-**DP** מוקצה ל-**W90 C-USB**.

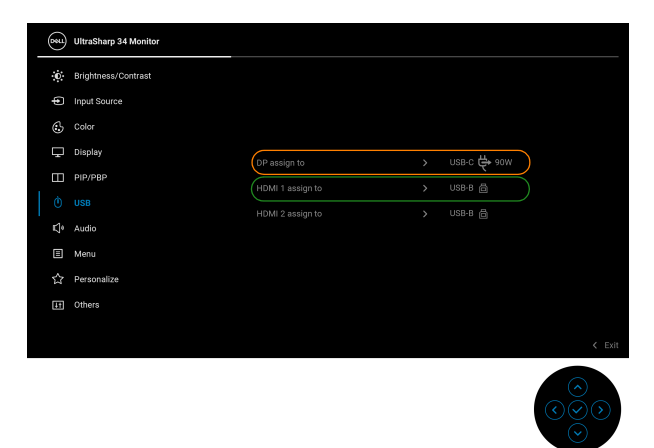

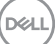

**b.** כשמבוצע חיבור של **HDMI** + **B-USB** למחשב 1 וכן **C-USB** למחשב :2

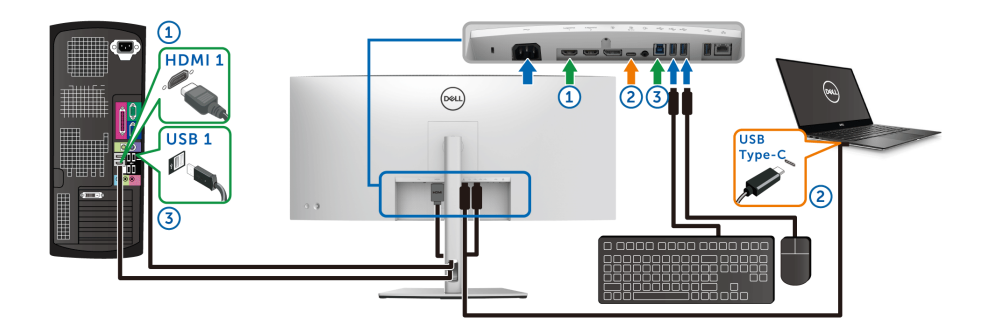

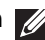

**הערה: חיבור ה-C-USB תומך כרגע בווידאו ובהעברת נתונים.** יש לוודא שבוצעה הקצאה של **USB** של **HDMI** ל-**B-USB** .

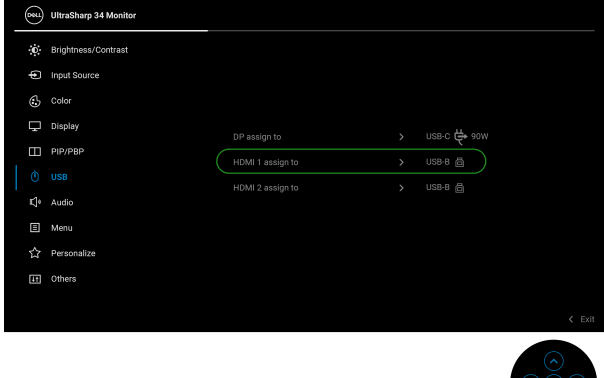

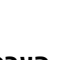

**הערה: הואיל ויציאת USB סוג C תומכת ב-מצב החלופי של DisplayPort, אין צורך להגדיר את USB ל-C-USB.**

**הערה: בעת חיבור למקורות קלט וידאו שונים שלא מוצגים למעלה, יש לפעול באותו אופן לקביעת הגדרות נכונות בשביל USB כדי לשייך את היציאות.**

## **הגדרת ה-KVM Auto**

באפשרותך למלא אחר ההוראות להלן כדי להגדיר את KVM Auto בשביל הצג שלך:

**.1** יש לוודא ש-**Mode PBP/PIP" מצב תמונה בתוך תמונה/תמונה ליד תמונה"** הוא **Off" כבוי"**.

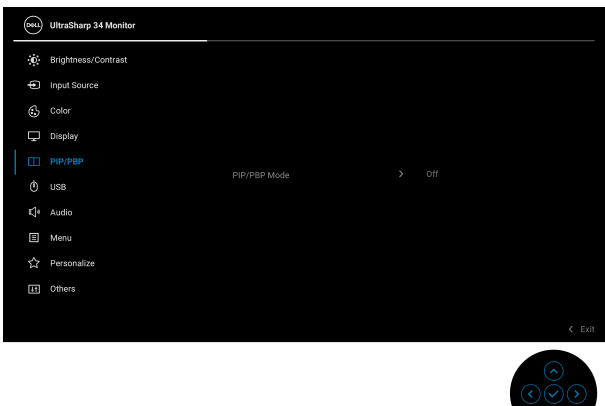

**.2** יש לוודא ש-**Select Auto" בחירה אוטומטית" On" מופעלת"** ושאפשרות **W90 C-USB for Select Auto" בחירה אוטומטית בשביל C-USB W 90 "**היא **Yes" כן"**.

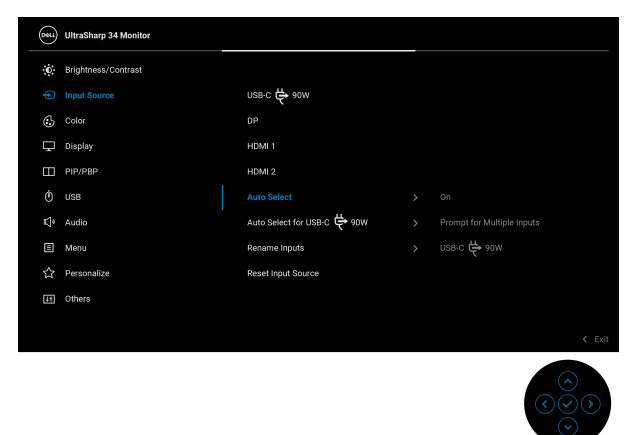

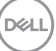

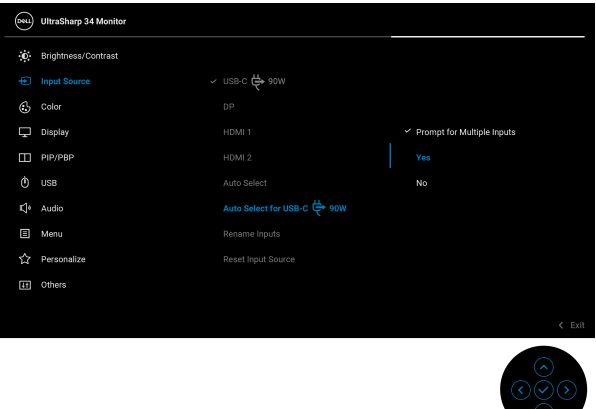

**.3** יש לוודא שיציאות ה-USB וקלטי הווידאו משויכים בהתאם.

 $\sim$   $\sim$ 

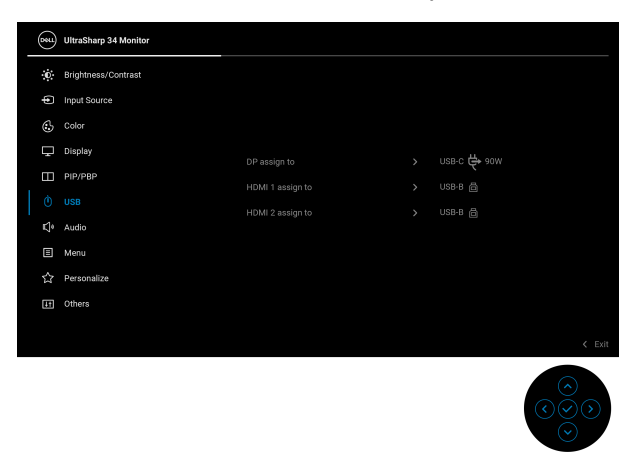

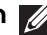

**הערה: לחיבור USB סוג C, לא נדרשת הגדרה נוספת.**

DELL

## **שימוש בהטיה, סביבול, הרחבה אנכית וכוונון שיפוע**

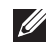

**הערה: ההוראות הבאות חלות רק על חיבור המעמד שנשלח עם הצג שלך. אם אתה מחבר מעמד שקנית מכל מקור אחר, יש למלא אחר ההוראות שנכללו עם המעמד.**

#### **הטיה, סביבול**

כאשר המעמד מחובר לצג, ניתן להטות ולסובב את הצג לזווית הצפייה הנוחה ביותר.

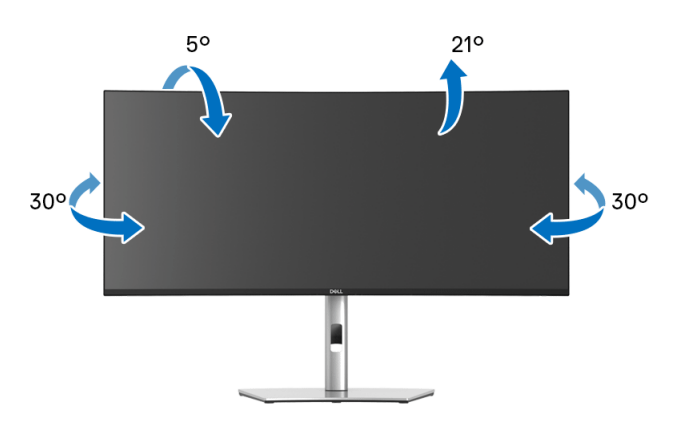

**הערה: המעמד לא מותקן במפעל לפני שהוא נשלח.**

#### **הרחבה אנכית**

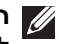

**הערה: המעמד מגיע לגובה של 150 מ"מ. התרשים שבהמשך מדגים כיצד יש להאריך את המעמד אנכית.**

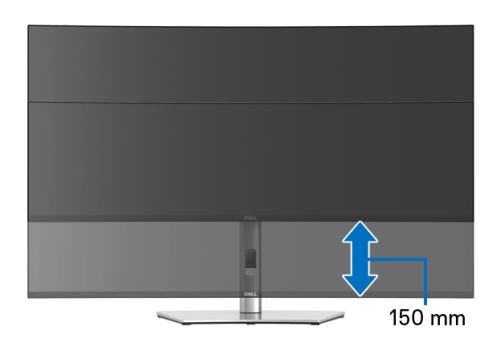

DØL

#### **שיפוע אוטומטי**

כאשר המעמד מחובר לצג, אפשר לכוונן את הצג לזווית הצפייה המבוקשת באמצעות תכונת כוונון השיפוע.

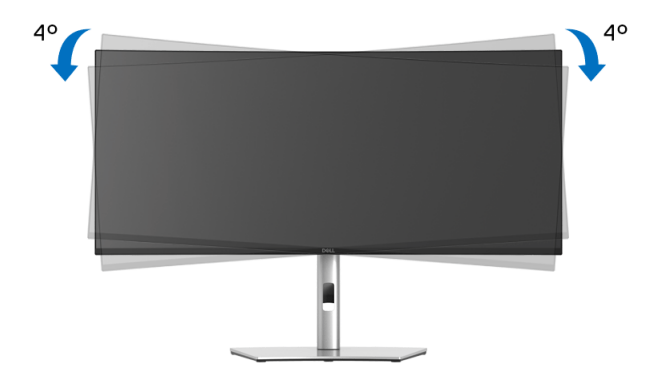

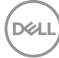

# <span id="page-65-0"></span>**פתרון בעיות**

**אזהרה: לפני שתתחיל בהליך כלשהו מסעיף זה, יש למלא אחר הוראות [בטיחות](#page-74-0).**

## **בדיקה עצמית**

הצג שברשותך כולל תכונת בדיקה עצמית אשר מוודאת כי הוא פועל בצורה תקינה. אם הצג והמחשב מחוברים בצורה תקינה אך מסך הצג נשאר חשוך, הפעל את הבדיקה העצמית של הצג באמצעות ביצוע הפעולות הבאות:

- **.1** כבה את המחשב ואת הצג.
- **.2** נתק את כבל הווידאו מגב המחשב.
	- **.3** הדלק את הצג.

תיבת הדו-שיח הצפה תוצג (על רקע שחור) אם הצג פועל ואינו מזהה אות וידיאו. כאשר הצג נמצא במצב בדיקה עצמית, נורית LED חיווי ההפעלה תאיר בצבע לבן רציף. כמו כן, בהתאם לכניסה הנבחרת, תוצג אחת מתיבות הדו שיח הבאות.

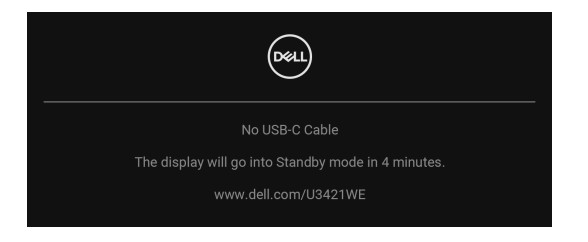

**הערה: יתכן שההודעה תהיה שונה מעט בהתאם לאות הקלט המחובר.**

- **.4** תיבה זו מופיעה גם במהלך הפעלה רגילה של המערכת אם כבל הווידאו מתנתק או ניזוק.
- **.5** יש לכבות את הצג ולחבר בחזרה את כבל הווידאו; לאחר מכן, יש להפעיל את המחשב ואת הצג.

אם לאחר שביצעת את ההליך הקודם מסך הצג עדיין חשוך, יש לבדוק את שלט הווידאו ואת המחשב, בגלל שהצג פועל כשורה.

$$
\left[\text{1.1}\right]
$$

## **אבחון מובנה**

הצג כולל כלי אבחון מובנה בעזרתו אפשר לקבוע אם אופן הפעולה החריג בו נתקלת קשור לצג או למחשב ולכרטיס המסך שלו.

להפעלת האבחון המובנה:

- **.1** יש לוודא שהמסך נקי (אין חלקיקי אבק על משטח המסך).
- **.2** יש לשנות את מצב ה-**ג'ויסטיק** ולהחזיק אותו למעלה או למטה או שמאלה או ימינה למשך כ4- שניות עד שיופיע תפריט קופץ.

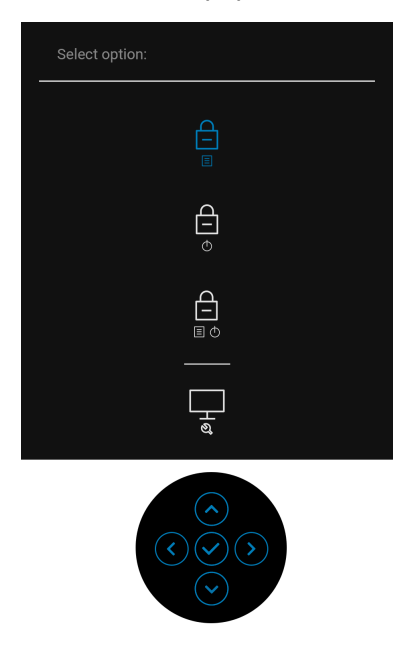

**פתרון בעיות │ 67**

**.3** יש לנות את מצב ה-**גויסטיק** כדי להבליט את הסמל של אבחון, ולאחר מכן ללחוץ על **ג'ויסטיק**, יופיע מסך אפור.

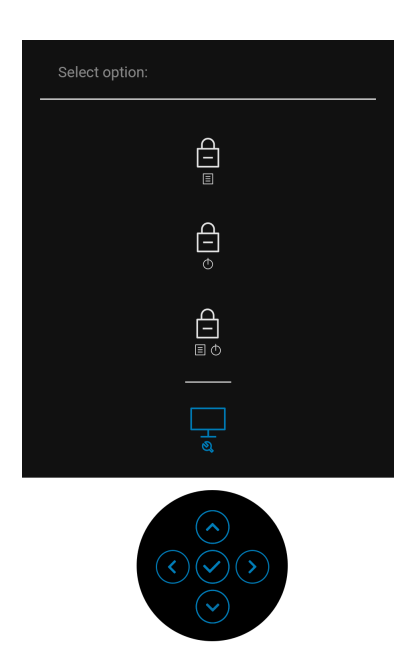

- **.4** יש לבדוק בקפידה את המסך ולנסות לאתר חריגות.
- **.5** יש לשנות את מצב ה-**ג'ויסטיק** למעלה. צבע המסך ישתנה לאדום.
	- **.6** בדוק את התצוגה ונסה לאתר חריגות.

**.7** חזור על שלבים 5 ו 6- כדי לבדוק את התצוגה בירוק, מסכי כחול, שחור, לבן וטקסט. הבדיקה תסתיים כאשר יופיע מסך הטקסט. כדי לצאת, יש לשנות שוב את מצב ה-**ג'ויסטיק** למעלה.

DØL

## **טעינת USB C-Type סוג C תמיד פועל**

הצג מאפשר לך לטעון את המחברת או המכשירים הניידים שלך באמצעות כבל ה-USB סוג C, אפילו כשהצג כבוי. למידע נוסף, ראה **[W90 Charging C-USB"](#page-51-0) טעינת ."90 W USB-C** 

ניתן לאמת את מהדורת הקושחה הנוכחית שלך ב: **[Firmware"](#page-53-0) קושחה"**. אם זה לא זמין, יש להיכנס לאתר התמיכה בהורדות של Dell למתקין האפליקציות האחרון (**exe.Utility Update Firmware Monitor** (ולעיין במדריך למשתמש של הוראות לעדכון הקושחה: **[WE3421U/com.dell.www](www.dell.com/U3421WE)**.

### **בעיות נפוצות**

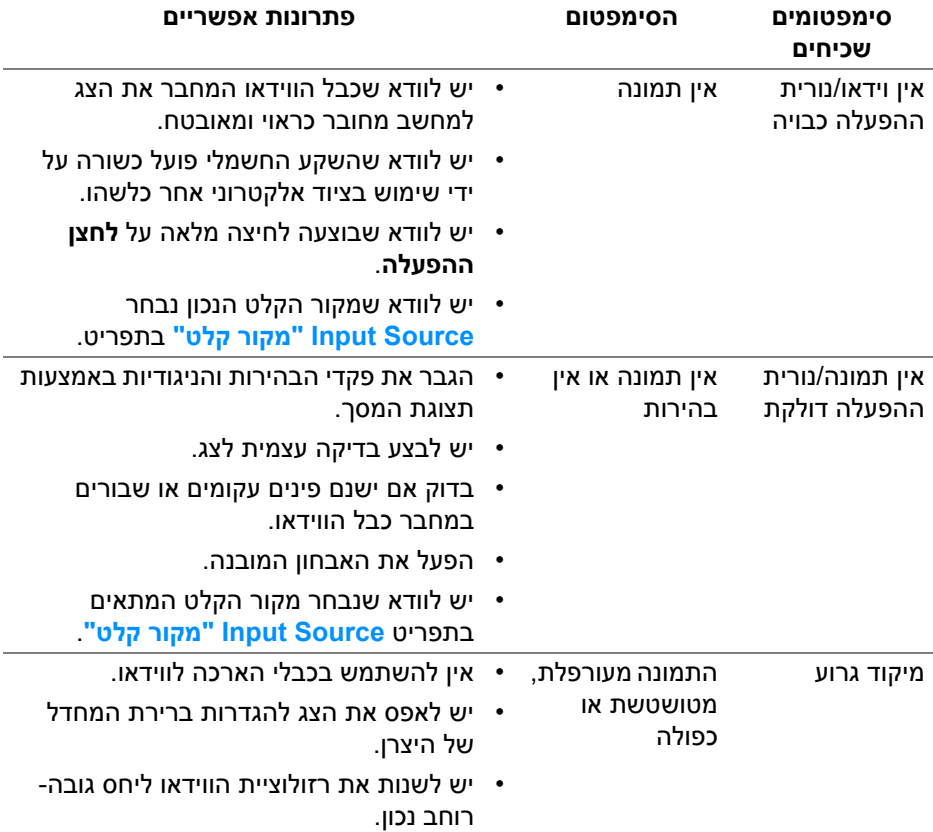

הטבלה הבאה מכילה מידע כללי לגבי בעיות שכיחות בצג ופתרונות אפשריים:

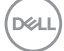

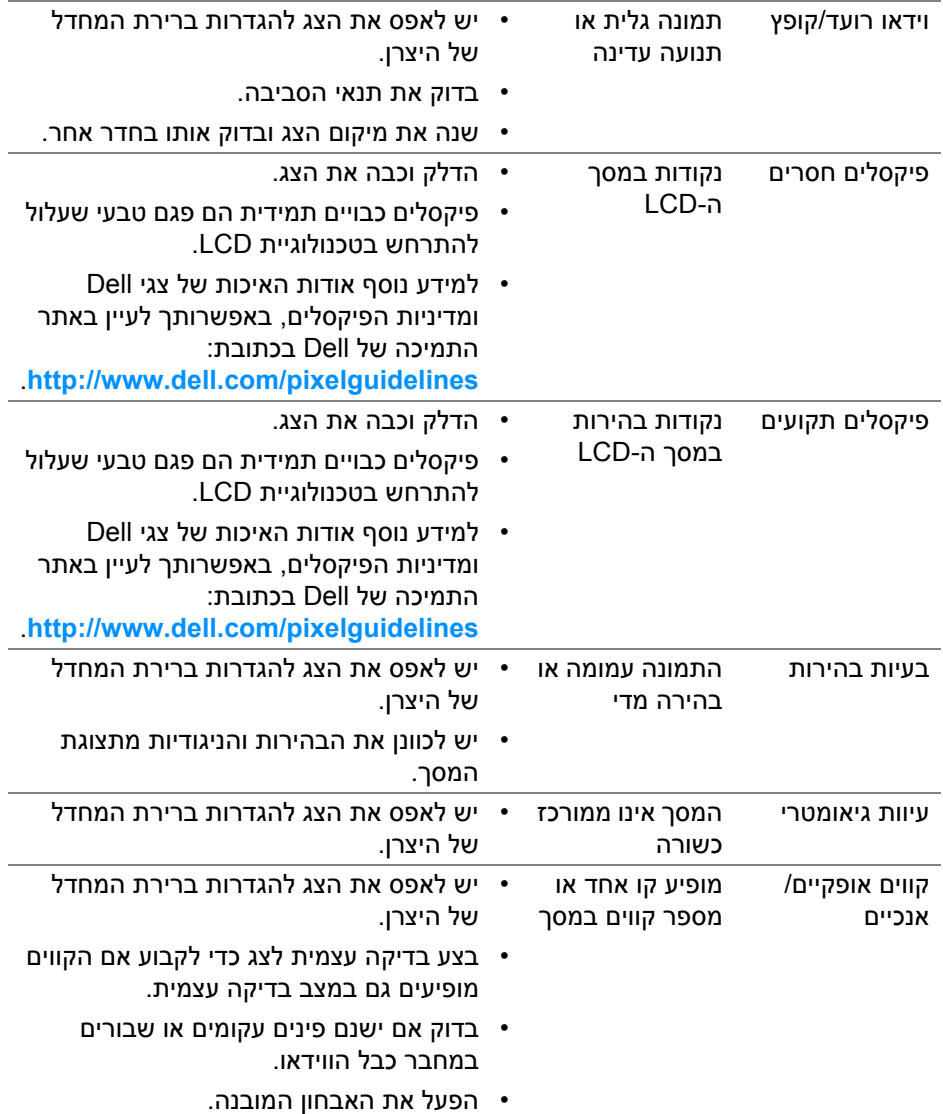

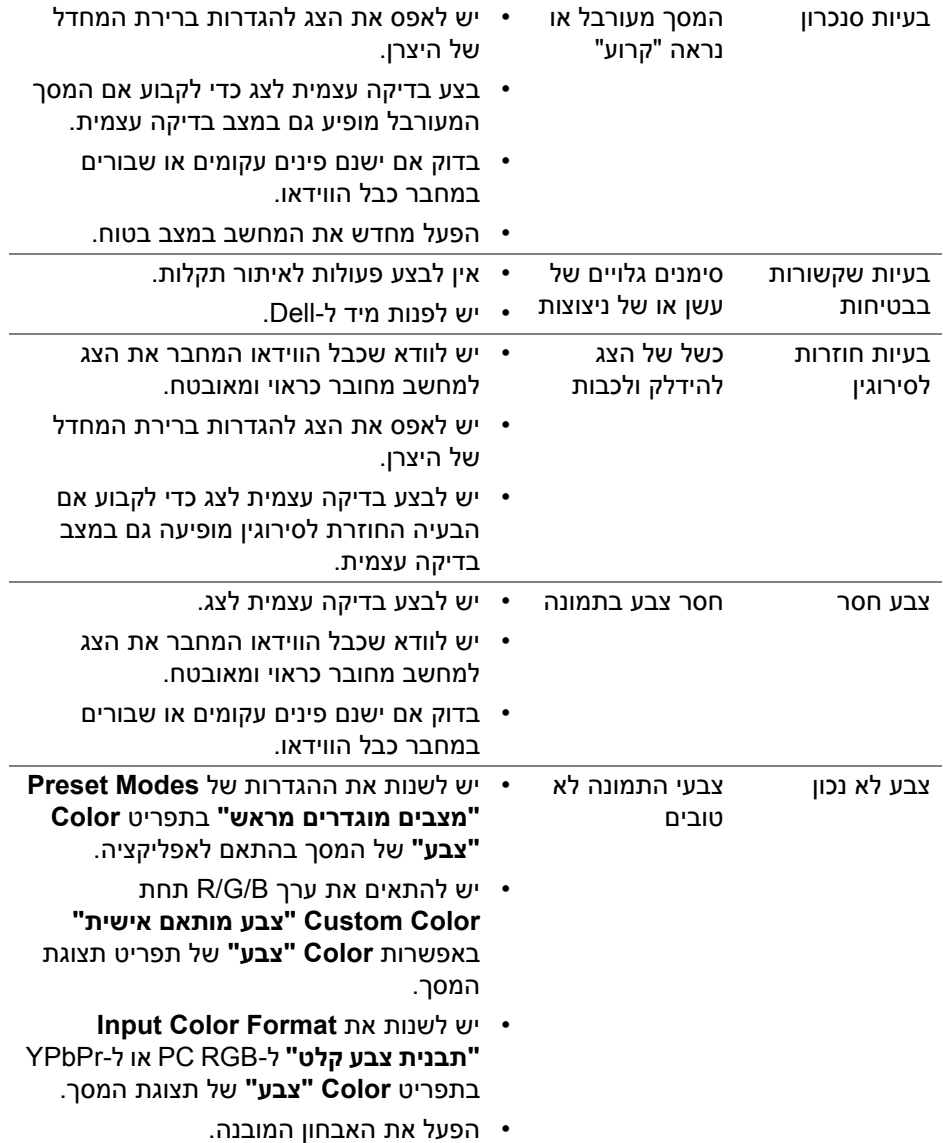

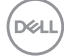

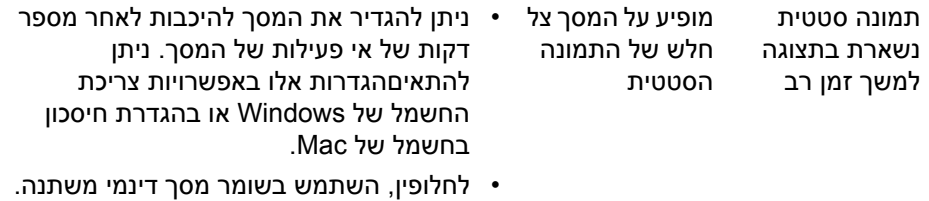

## **בעיות ספציפיות של המוצר**

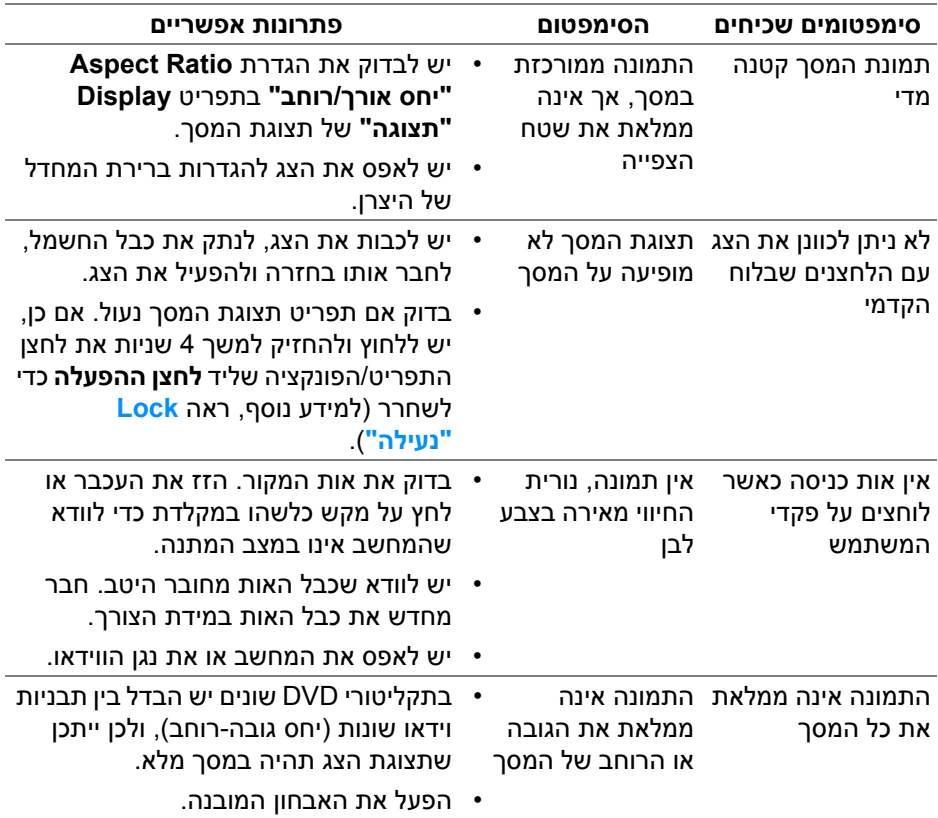
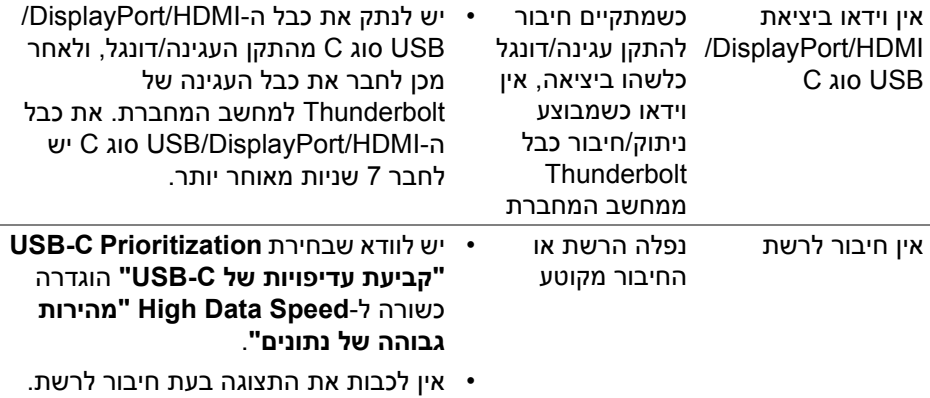

## **בעיות ספציפיות בממשק Bus Serial Universal) USB(**

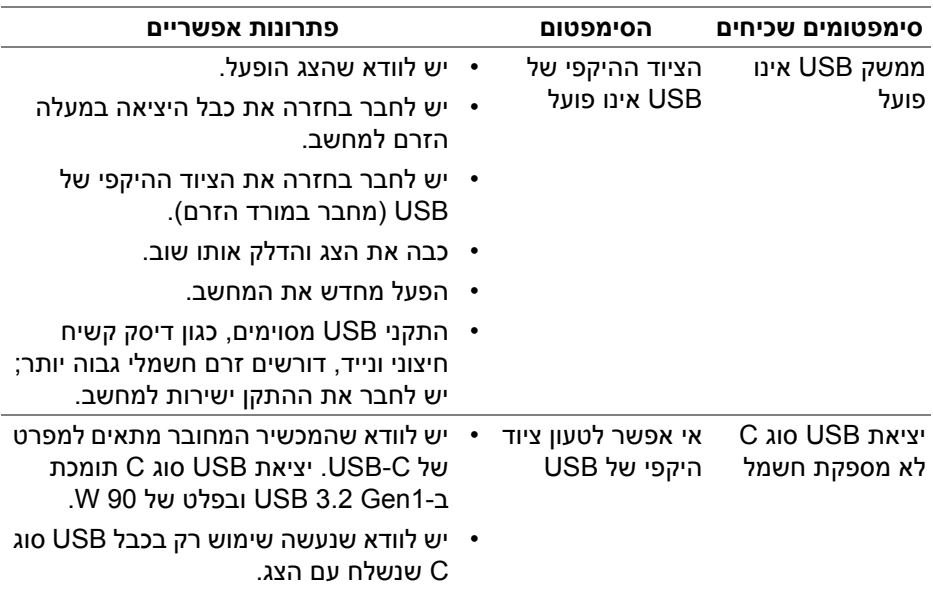

(dell

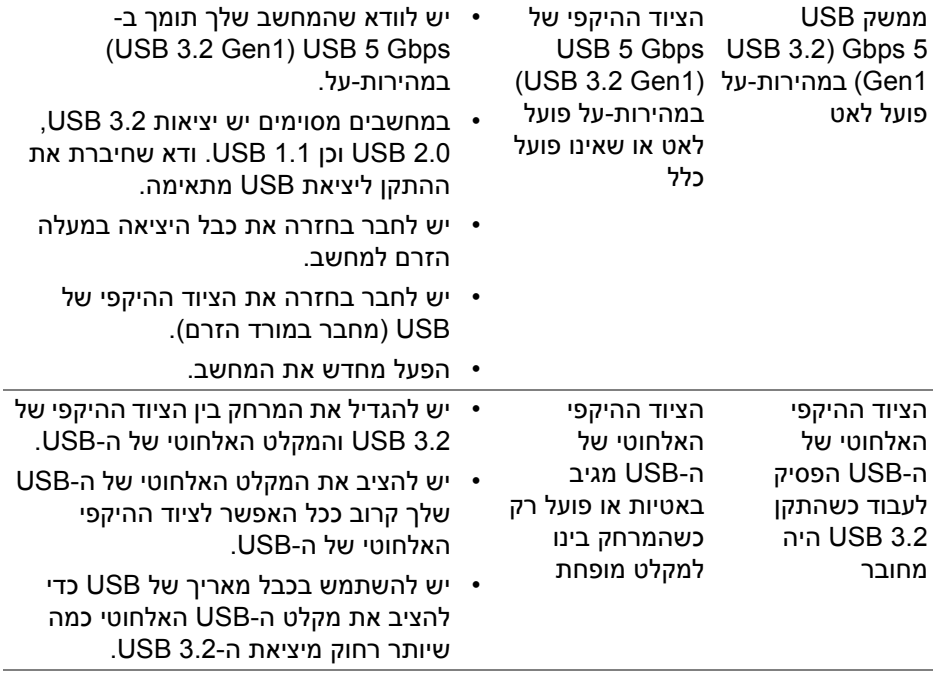

# **בעיות ספציפיות לרמקולים**

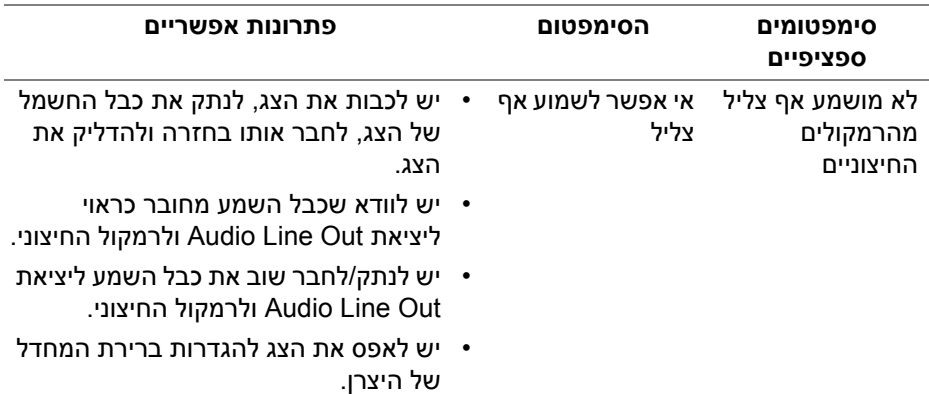

(dell

## **נספח**

#### **אזהרה: הוראות בטיחות**

**אזהרה: שימוש בבקרים, בהתאמות או בנהלים שאינם אלה שצוינו בתיעוד זה עלול לגרום לחשיפה להתחשמלות, לסכנות חשמליות ו/או לסכנות מכניות.**

לקבלת מידע על הוראות בטיחות, יש לעיין במידע אודות בטיחות, סביבה ותקינה (SERI(.

### **הודעות FCC) ארה"ב בלבד) ומידע נוסף על תקנות**

ניתן לעיין בהודעות FCC ומידע נוסף על תקנות באתר אודות ציות לתקנות בכתובת www.dell.com/regulatory compliance

### **לפניה ל-Dell**

מספר הטלפון עבור לקוחות בארה"ב הוא DELL-WWW800-) 800-999-3355(.

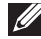

**הערה: אם אין לך חיבור פעיל לאינטרנט, יש לך אפשרות לאתר את הפרטים ליצירת קשר בחשבונית הרכישה, על הטופס המצורף לאריזה, על החשבון או בקטלוג המוצרים של Dell.**

**Dell מציעה מספר אפשרויות למתן שירות ולתמיכה באינטרנט ובטלפון. הזמינות משתנה בהתאם לארץ ולמוצר, וייתכן ששירותים מסוימים לא יהיו זמינים באזורך.** 

- סיוע טכני מקוון **[monitors/support/com.dell.www](www.dell.com/support/monitors)**
	- פנייה ל-Dell **[contactdell/com.dell.www](www.dell.com/contactdell)**

**בסיס הנתונים של המוצר באיחוד האירופי לגבי תווית צריכת החשמל ודף פרטי המוצר**

https://eprel.ec.europa.eu/gr/344907 U3421WE